#### *"Packen" und "Entpacken" von Dateien*

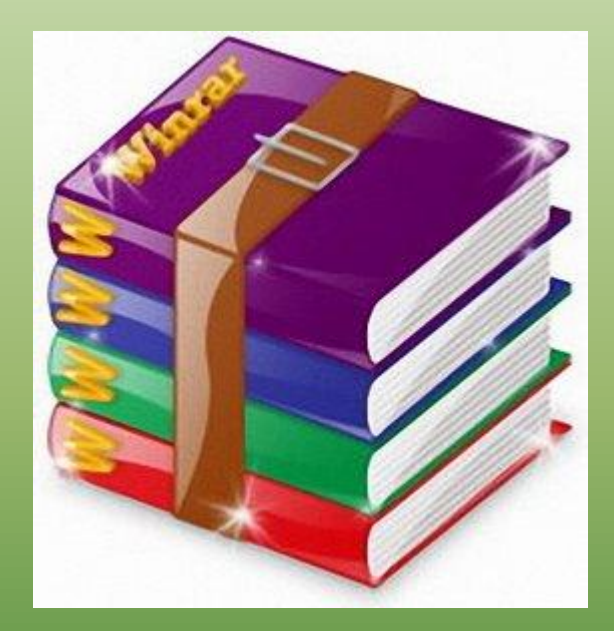

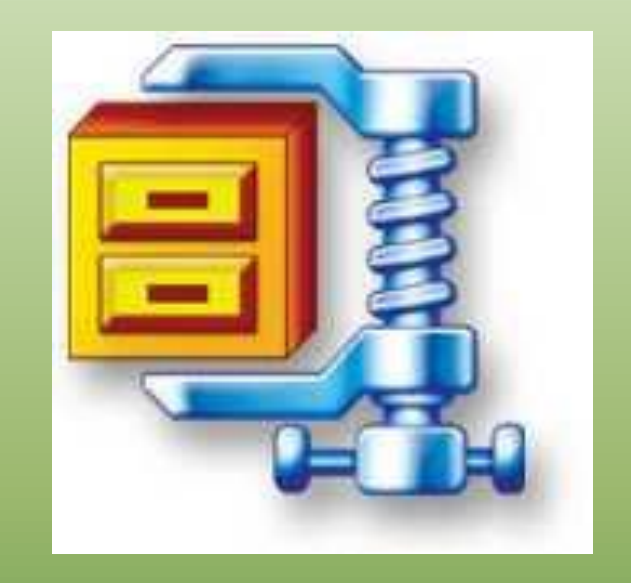

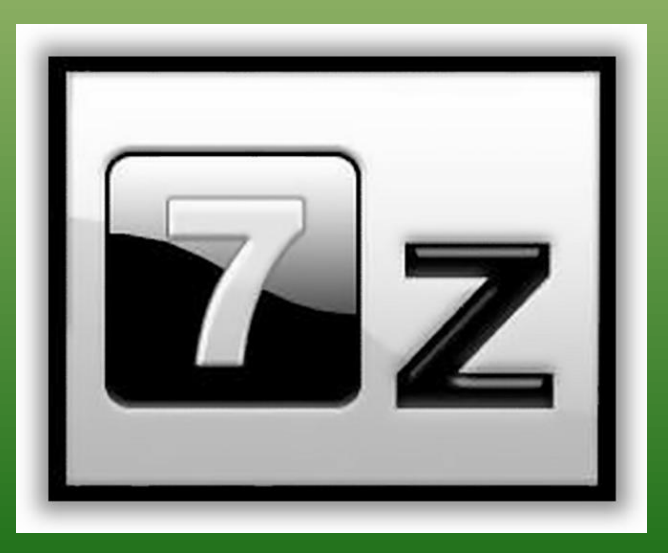

#### *Prinzip*

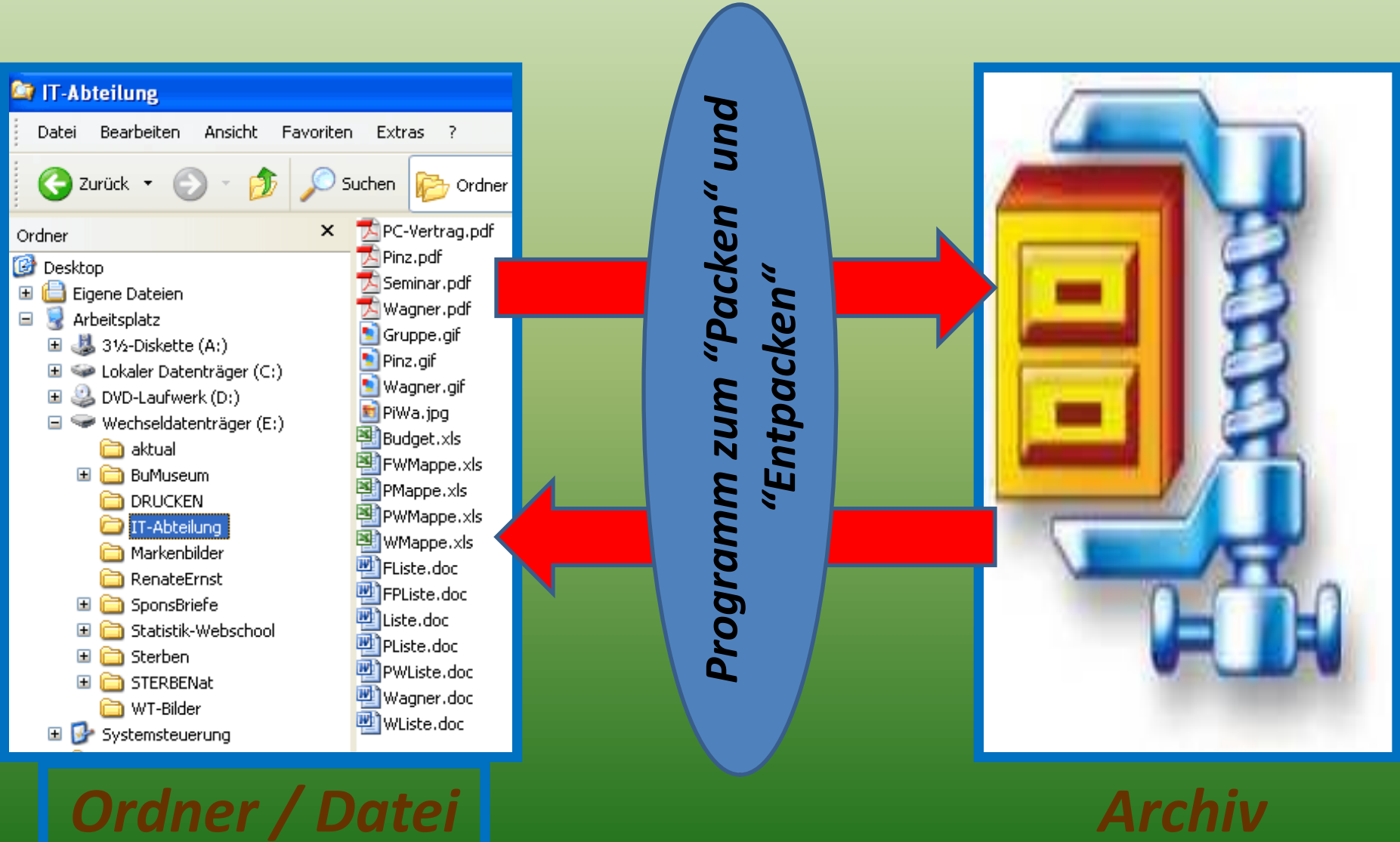

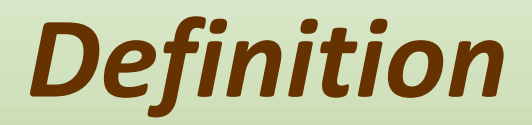

#### **Datenkompression** oder **Datenkomprimierung** (auch Packen genannt) ist ein Verfahren auf digitaler Ebene, um:

- wertvollen Speicherplatz einzusparen
- die Übertragungszeit von Daten zwischen zwei Computern zu verkürzen (Übertragungsdauer)
- spezielle Daten (z.B. exe-Dateien) zu versenden
- Daten mit einem Passwort zu schützen

Die Datenorganisation wird hierfür geändert und muss bei der anschliessenden Nutzung reorganisiert werden. Man spricht vom Kodieren und Dekodieren.

#### *ZIP und RAR*

GoogleTreffer mit "RAR Programme" 6.950 GoogleTreffer mit "ZIP Programme" 16.900 ZIP resp. RAR sind unterschiedliche Daten-Kompressionsmethoden Nähere Informationen: Wikipedia weiss Bescheid Beide haben ihre Vor- und Nachteile Die verbreitesten sind WinZip, WinRAR und 7-Zip

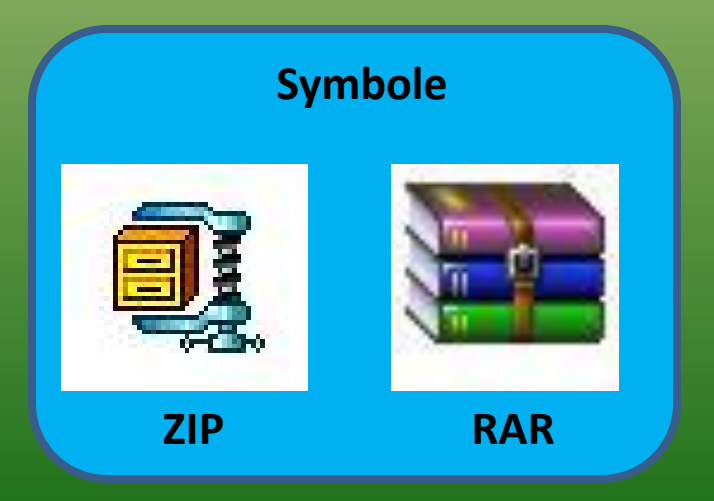

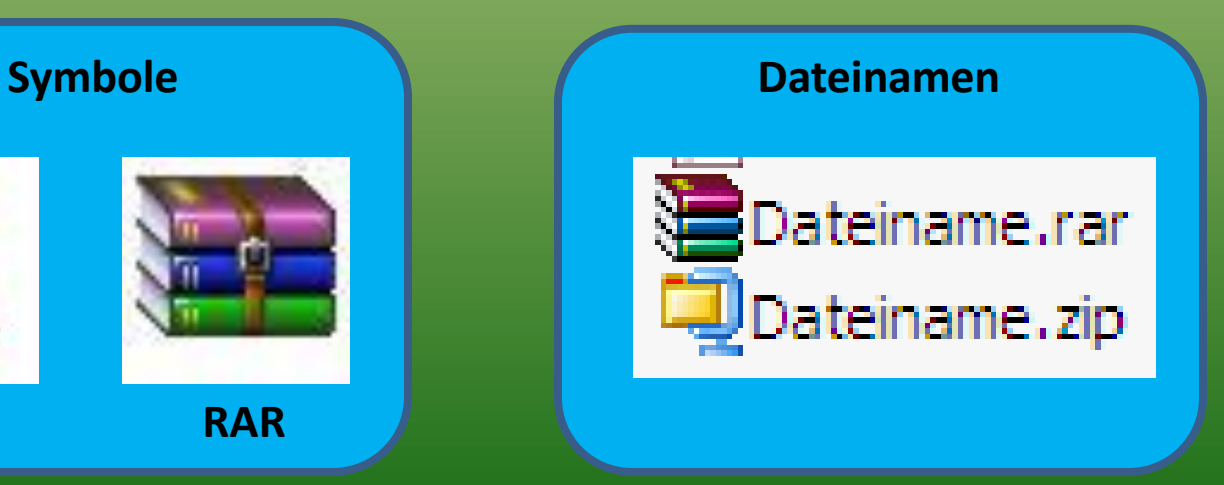

#### *Programm WinZip*

Download unter: [http://www.chip.de/downloads/WinZip\\_12991832.html](http://www.chip.de/downloads/WinZip_12991832.html)

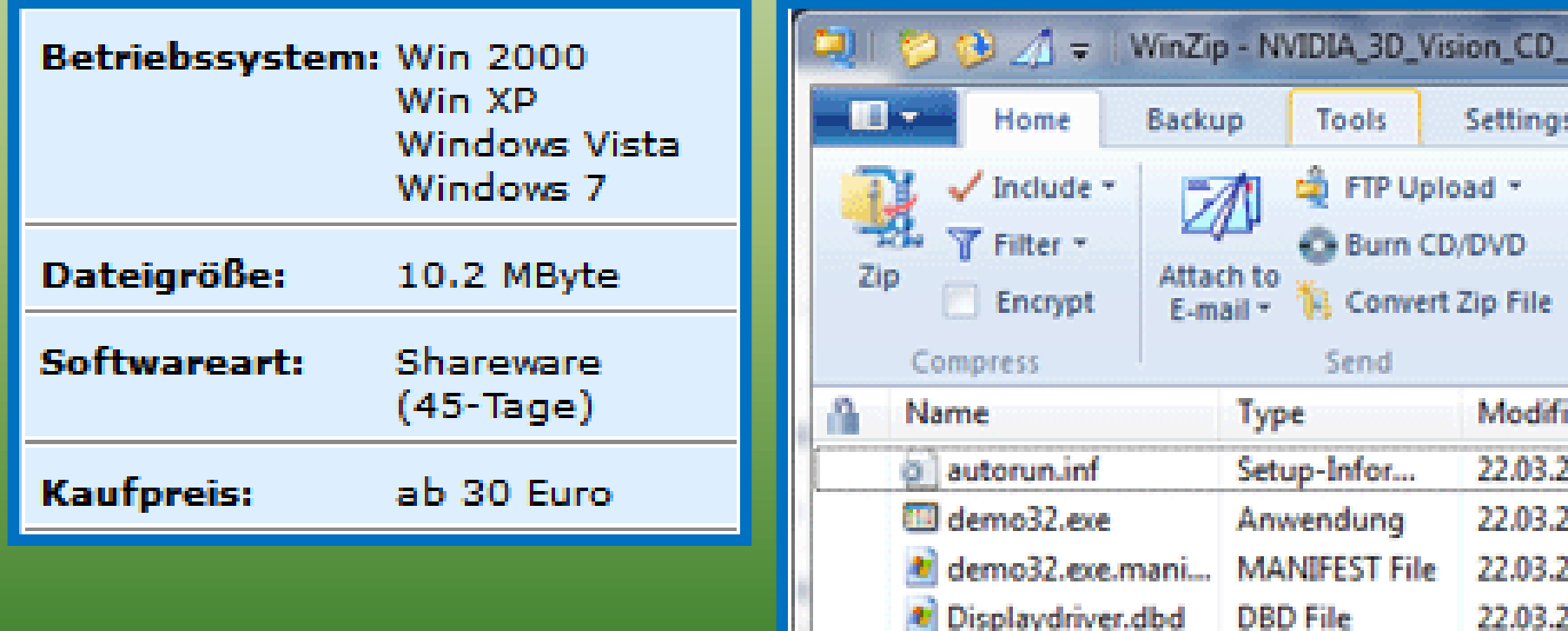

**DSJ File** 

Tanatulache annount

Displaydriver.dsj Direct sculpinos tut23.03.2

33 A3 3

#### *Programm WinRAR*

Download 32 Bit unter: [http://www.chip.de/downloads/WinRAR-32-Bit\\_12994655.html](http://www.chip.de/downloads/WinRAR-32-Bit_12994655.html)

Download 64 Bit unter: [http://www.chip.de/downloads/WinRAR-64-Bit\\_37666786.html](http://www.chip.de/downloads/WinRAR-64-Bit_37666786.html)

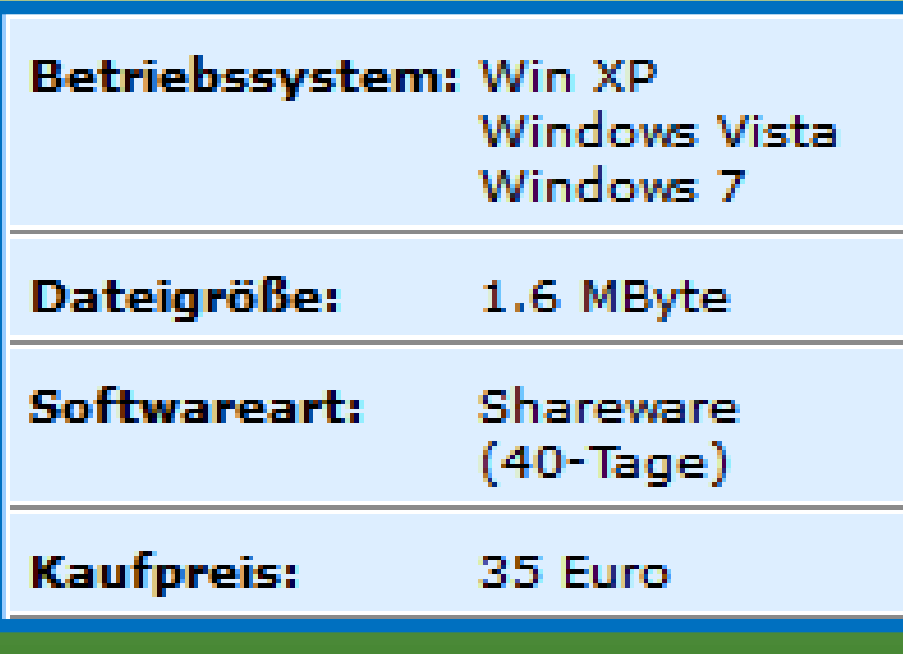

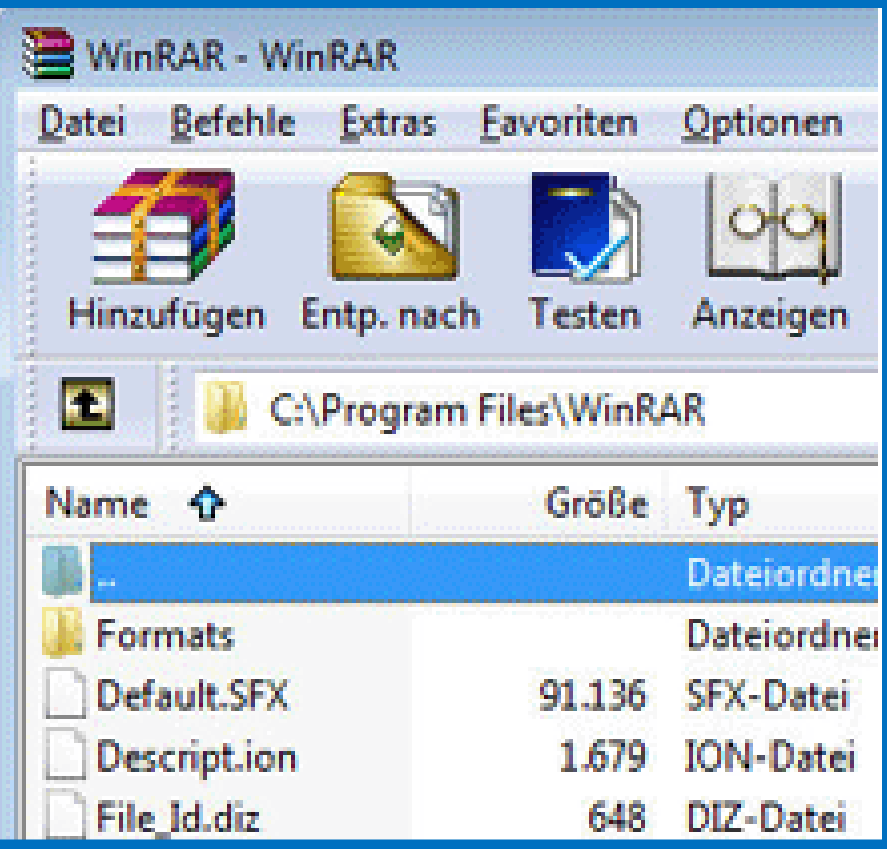

#### *Programm 7-Zip*

Download 32 Bit unter: [http://www.chip.de/downloads/7-Zip-32-Bit\\_13004776.html](http://www.chip.de/downloads/7-Zip-32-Bit_13004776.html)

Download 64 Bit unter: [http://www.chip.de/downloads/7-Zip-64-Bit\\_38851222.html](http://www.chip.de/downloads/7-Zip-64-Bit_38851222.html)

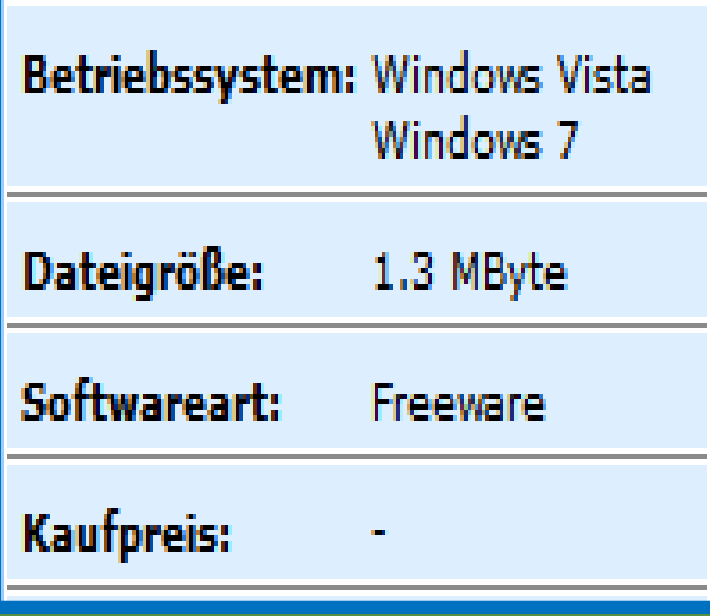

Funktioniert auch mit Windows XP

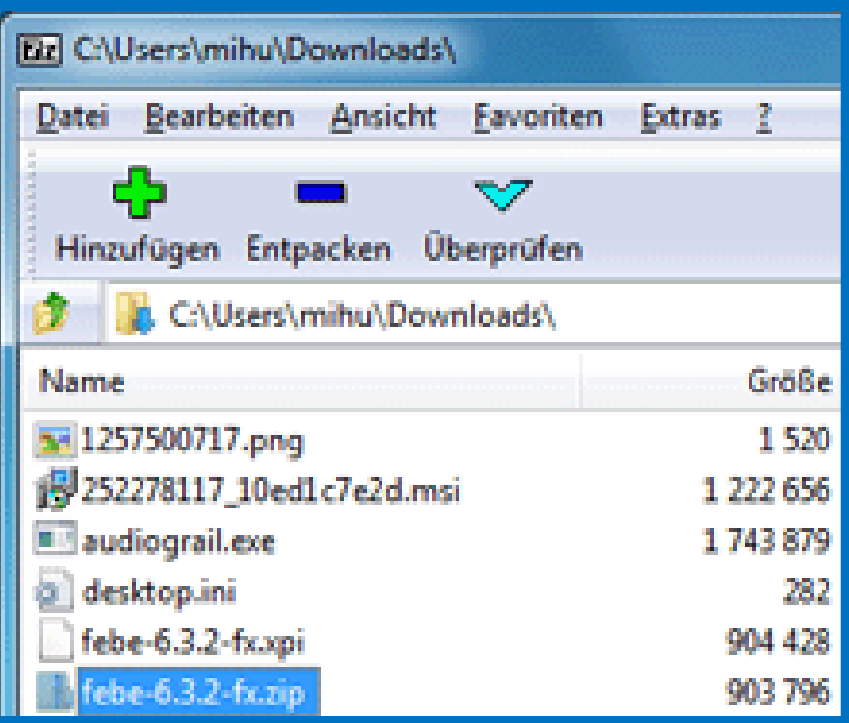

#### *Ergebnis Beispiel 1 (Videos)*

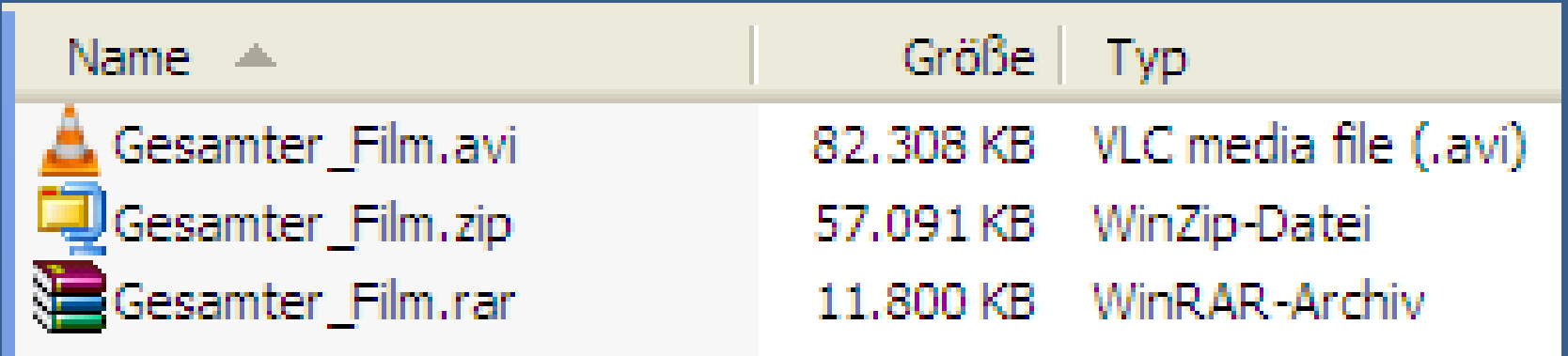

*Ersparnis ZIP 30,6 % Ersparnis RAR 95,7%*

#### *Ergebnis Beispiel 2 (exe-Datei)*

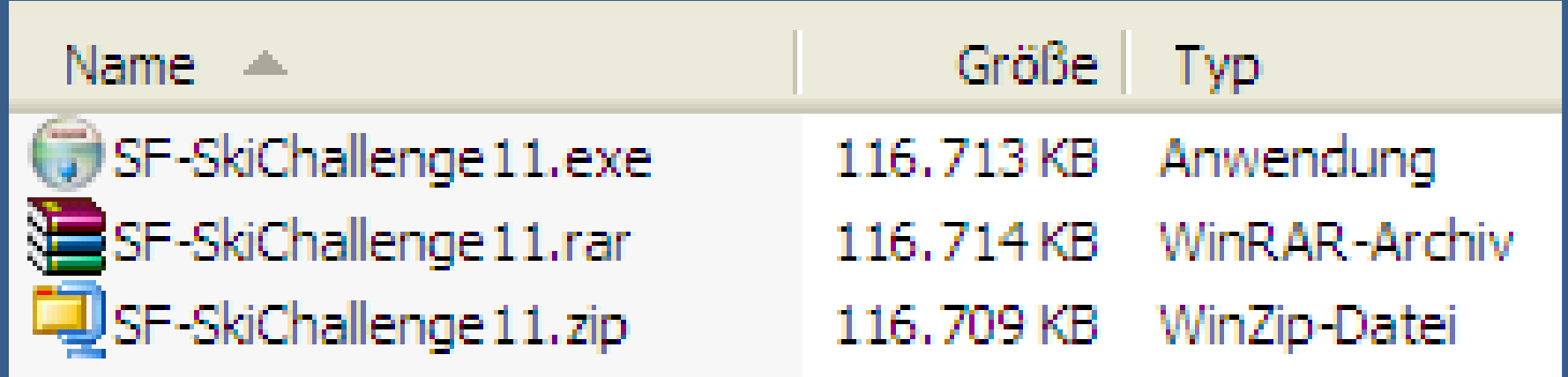

*Ersparnis ZIP 0,0 % Ersparnis RAR 0,0%*

#### *Ergebnis Beispiel 3 (Access-DB)*

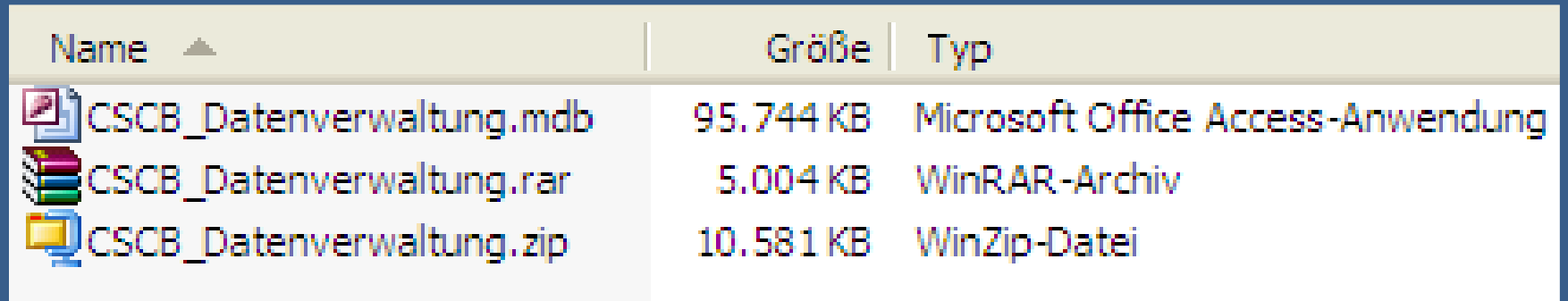

*Ersparnis ZIP 88,9 % Ersparnis RAR 94,5%*

#### *Ergebnis Beispiel 4 (Bilder)*

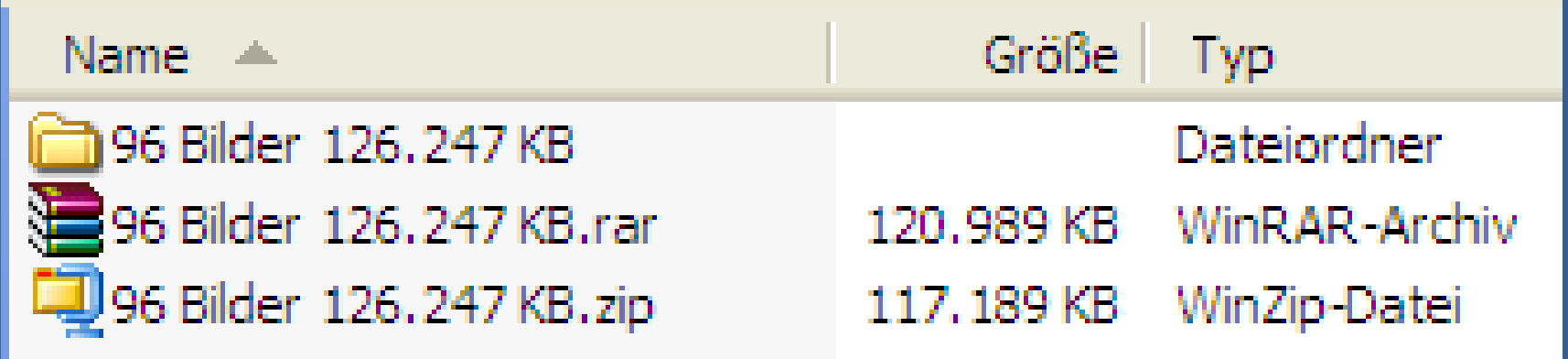

*Ersparnis ZIP 7,2 % Ersparnis RAR 4,2%*

#### *Ergebnis Beispiel 5 (Word-Datei)*

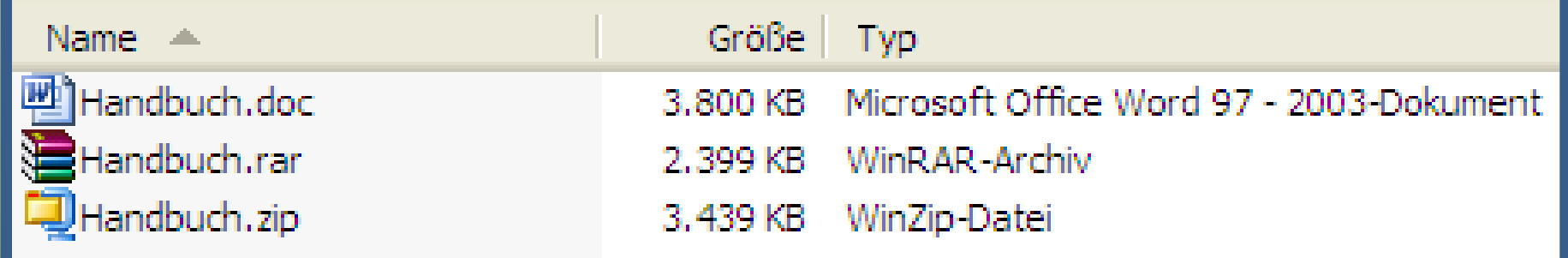

*Ersparnis ZIP 5,5 % Ersparnis RAR 9,4%*

#### *Dateien "Packen" mit 7-Zip (1)*

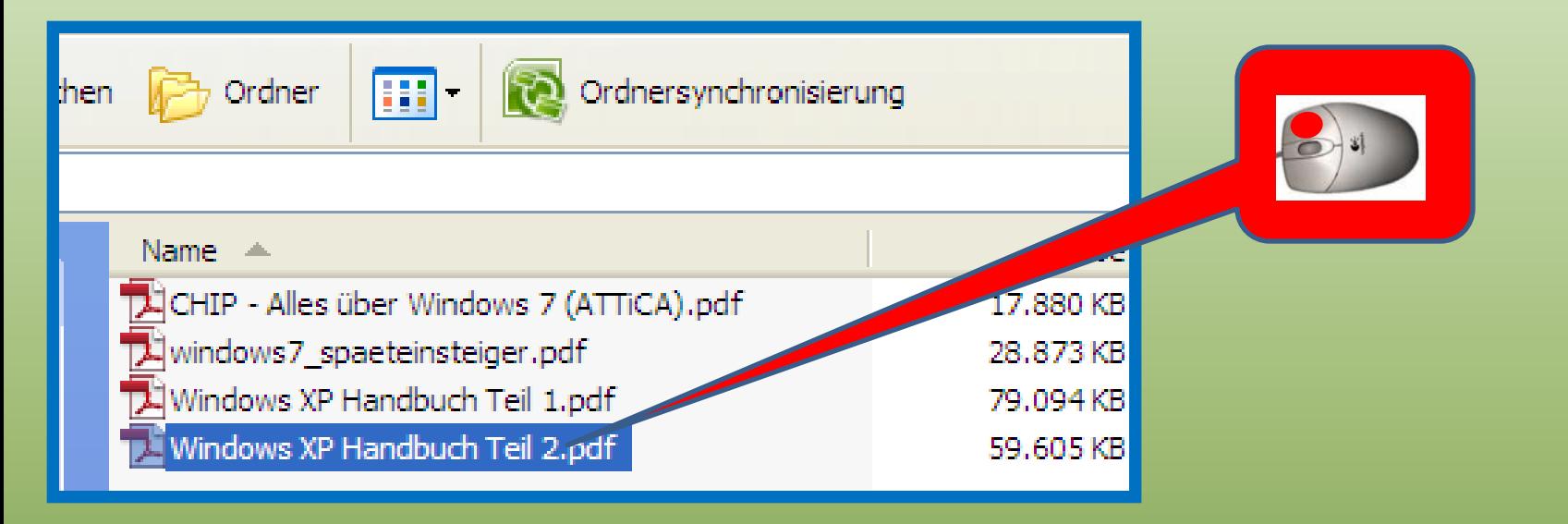

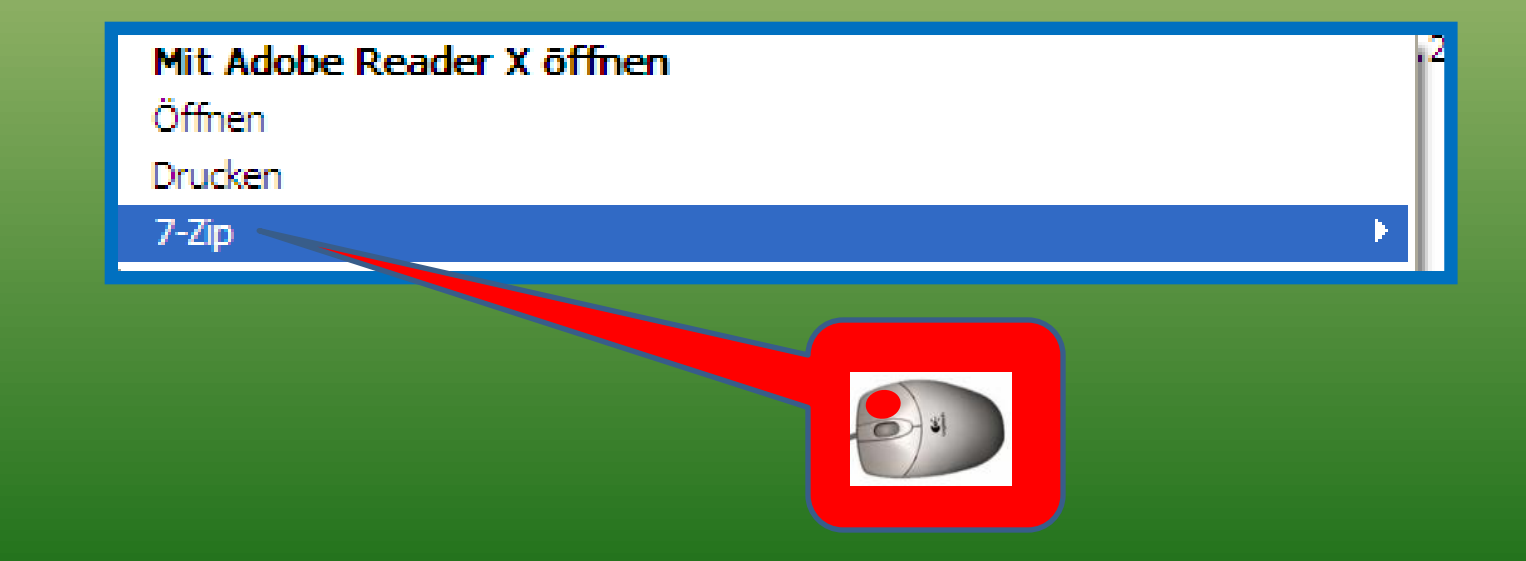

#### *Dateien "Packen" mit 7-Zip (2)*

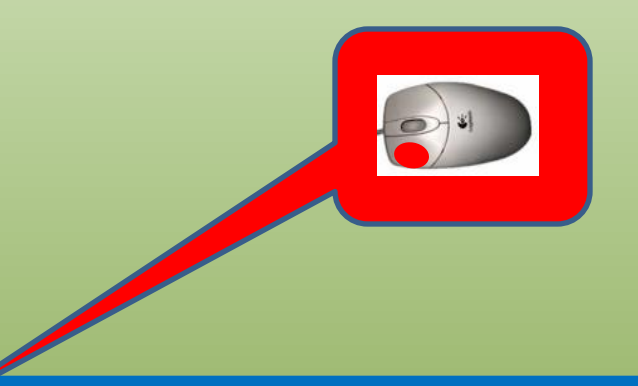

#### Zu einem Archiv hinzufügen...

Archivieren und versenden...

Hinzufügen zu "Windows XP Handbuch Teil 2.7z"

Archivieren in "Windows XP Handbuch Teil 2.7z" und versenden

Hinzufügen zu "Windows XP Handbuch Teil 2. zip"

Archivieren in "Windows XP Handbuch Teil 2. zip" und versenden

#### *Dateien "Packen" mit 7-Zip (3)*

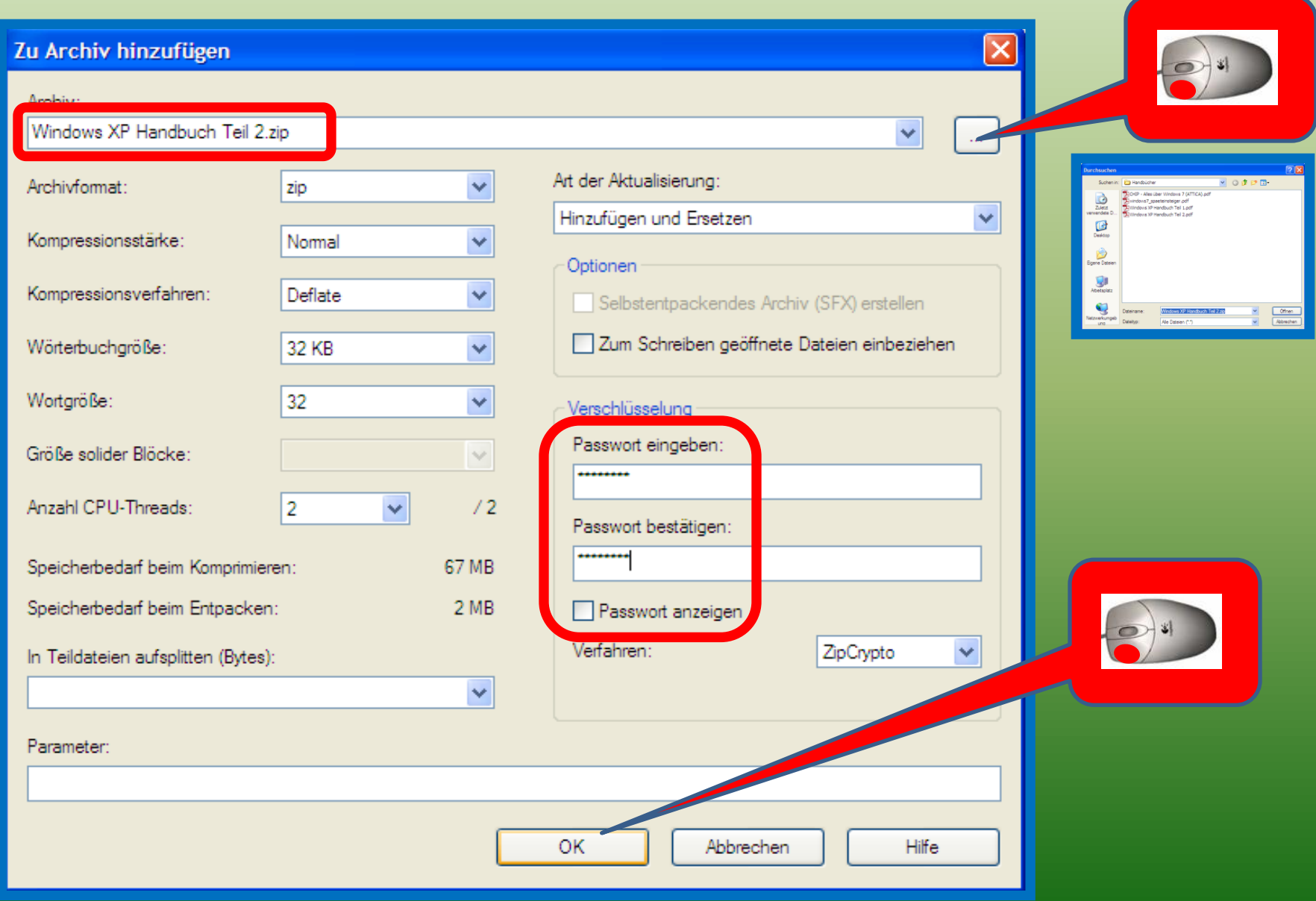

#### *Dateien "Packen" mit 7-Zip (4)*

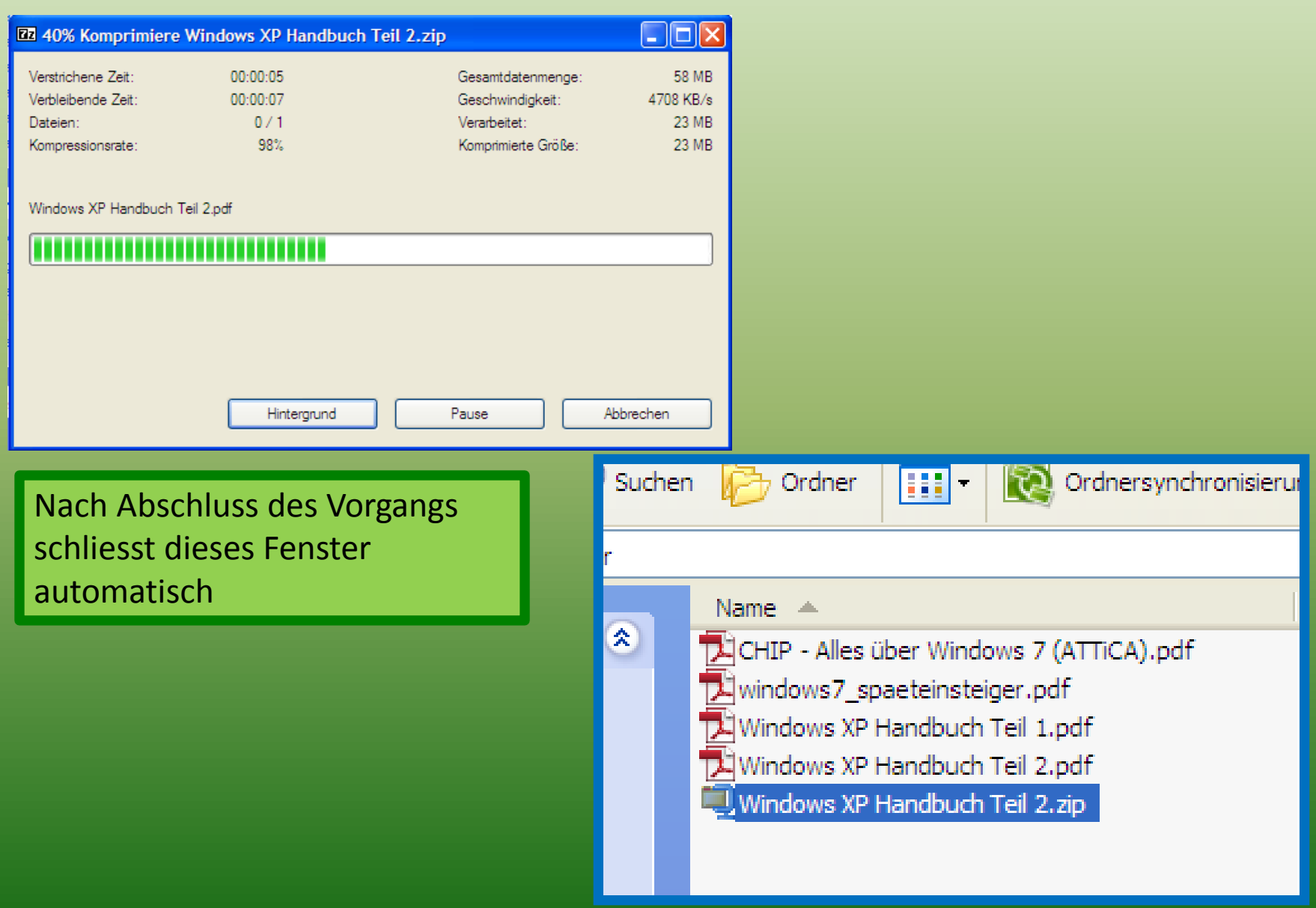

# *Dateien "Entpacken" mit 7-Zip (1)*

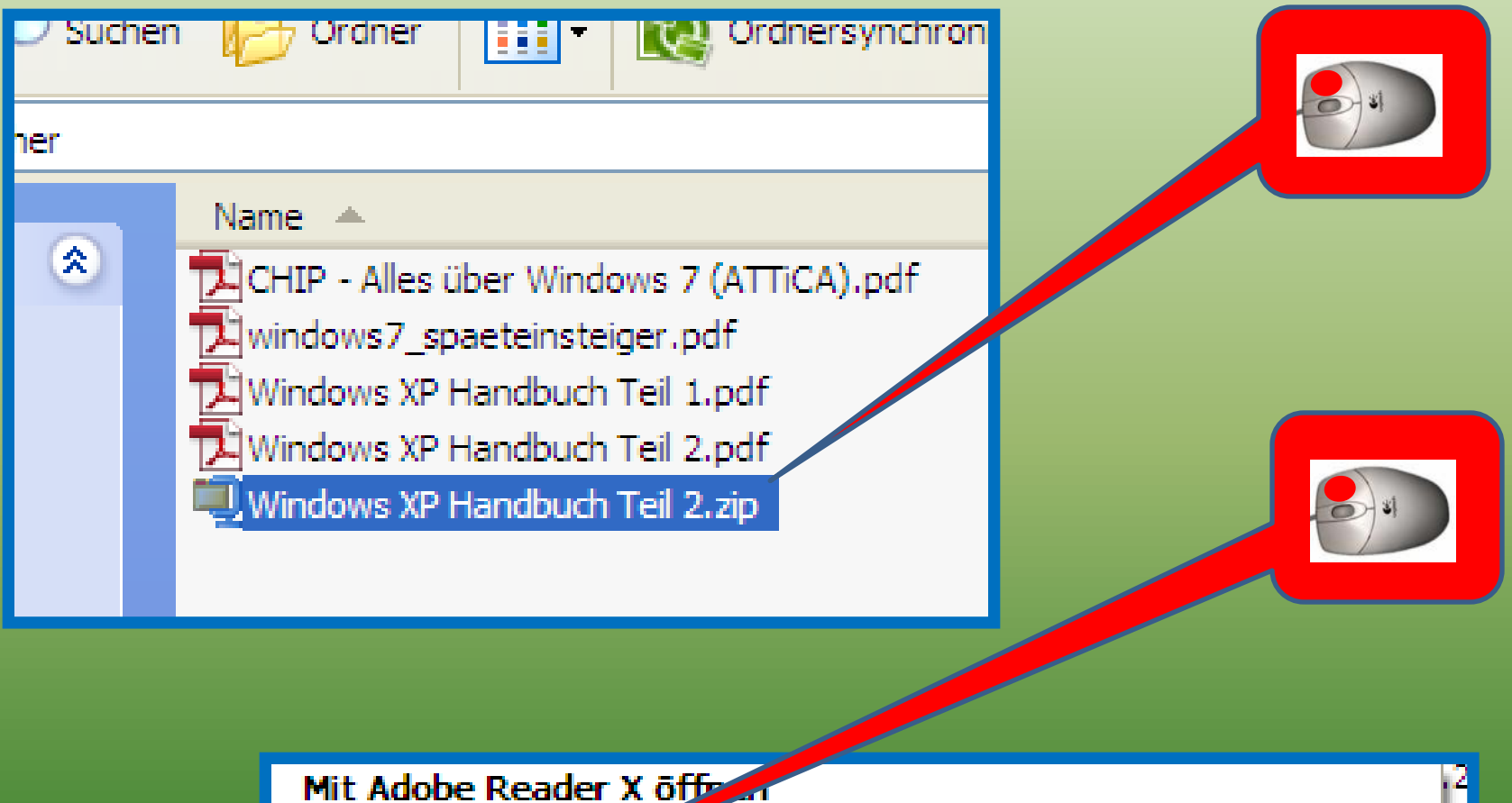

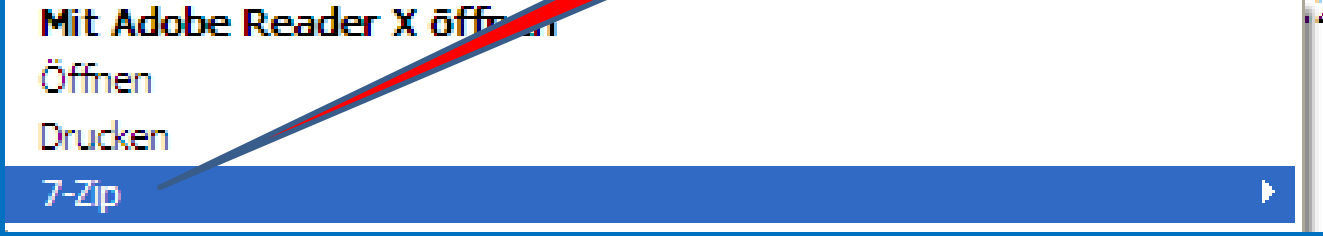

### *Dateien "Entpacken" mit 7-Zip (2)*

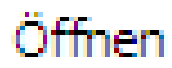

Dateien entpacken...

Hier entpacken

Entpacken nach "Windows XP Handbuch Teil 2\"

Archiv überprüfen

Zu einem Archiv hinzufügen...

Archivieren und versenden...

Hinzufügen zu "Windows XP Handbuch Teil 2.7z"

Archivieren in "Windows XP Handbuch Teil 2.7z" und versenden

Hinzufügen zu "Windows XP Handbuch Teil 2. zip"

Archivieren in "Windows XP Handbuch Teil 2. zip" und versenden

# *Dateien "Entpacken" mit 7-Zip (3)*

#### Überschreiben bestätigen

Der Zielordner beinhaltet bereits eine Datei diesen Namens.

Wollen Sie diese Datei

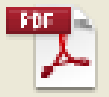

C:\ PC-Freunde\Handbücher\ Windows XP Handbuch Teil 2.pdf 61034615 Bytes geändert am 2001-11-18 05:44:16

#### durch diese ersetzen?

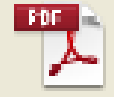

Windows XP Handbuch Teil 2.pdf 61034615 Bytes geändert am 2001-11-18 05:44:16

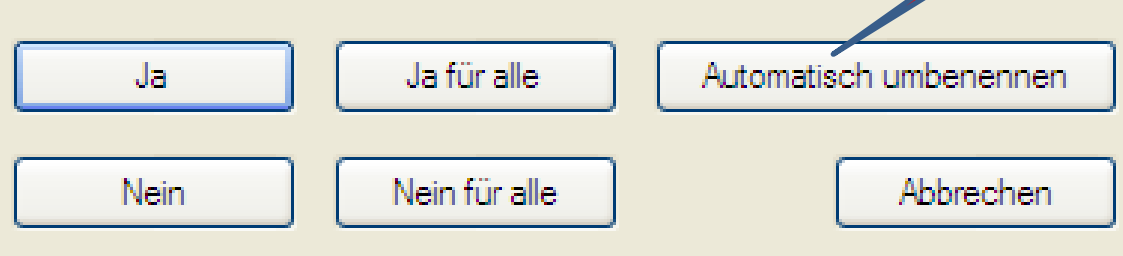

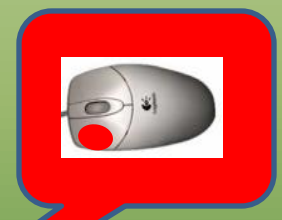

#### *Dateien "Entpacken" mit 7-Zip (4)*

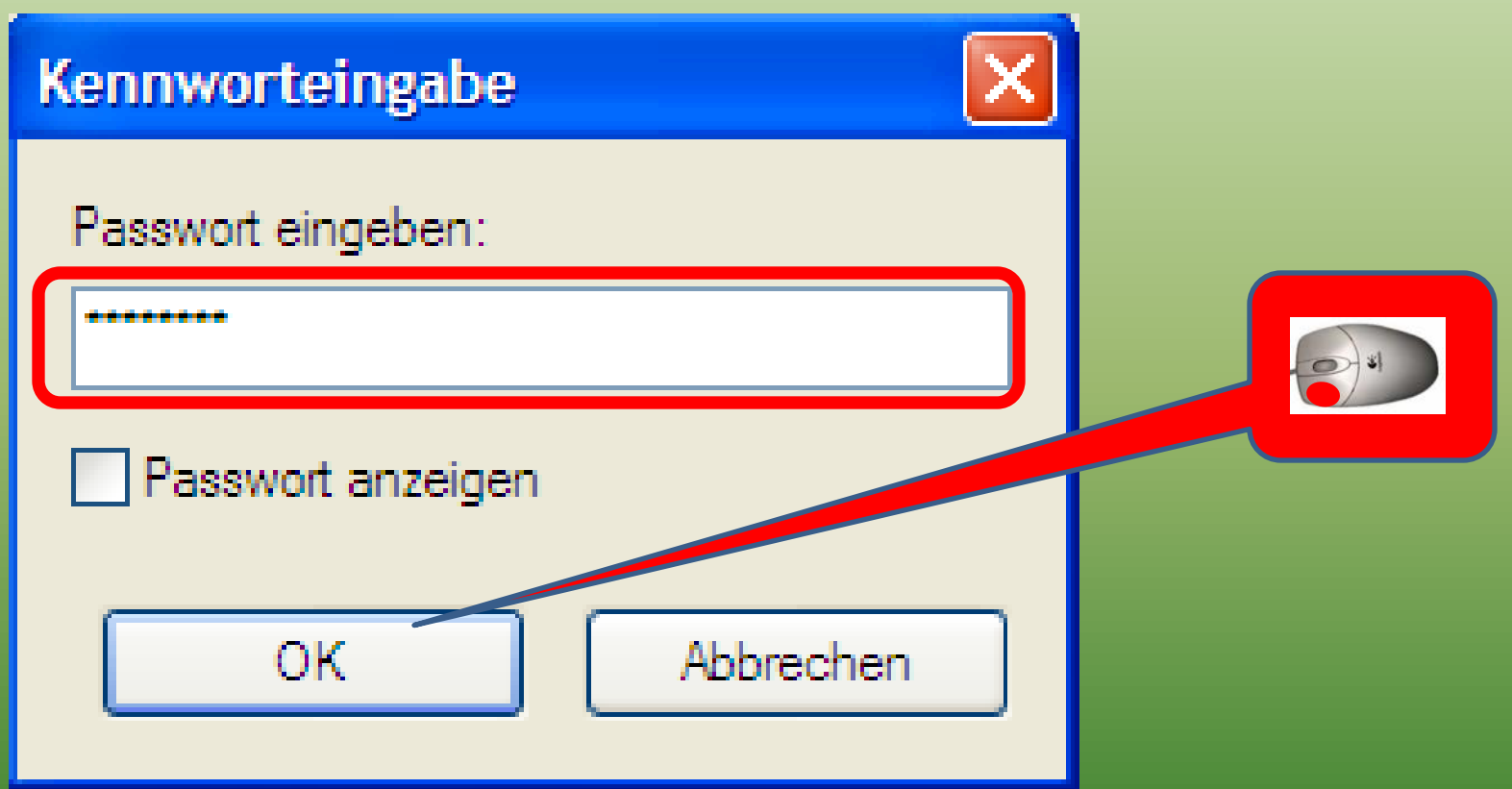

## *Dateien "Entpacken" mit 7-Zip (5)*

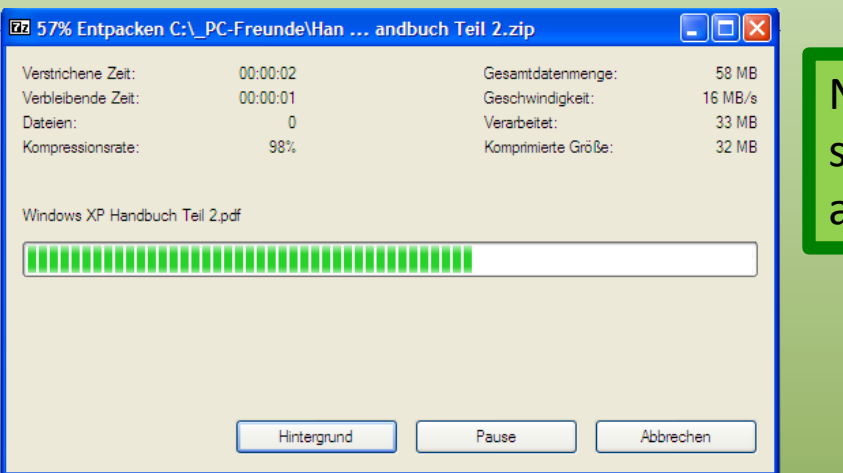

Nach Abschluss des Vorgangs schliesst dieses Fenster automatisch

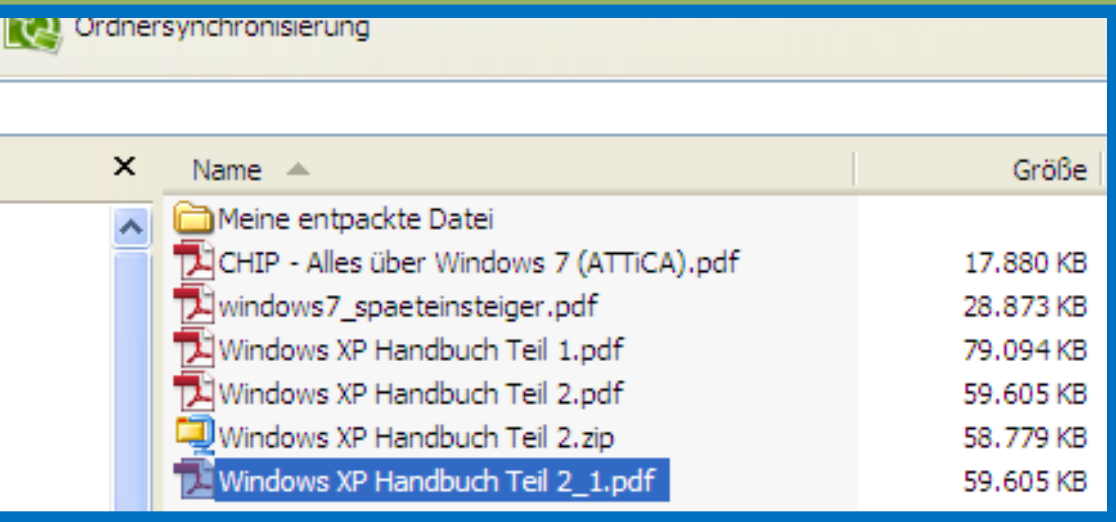

# *Dateien "Packen" mit WinZip (1)*

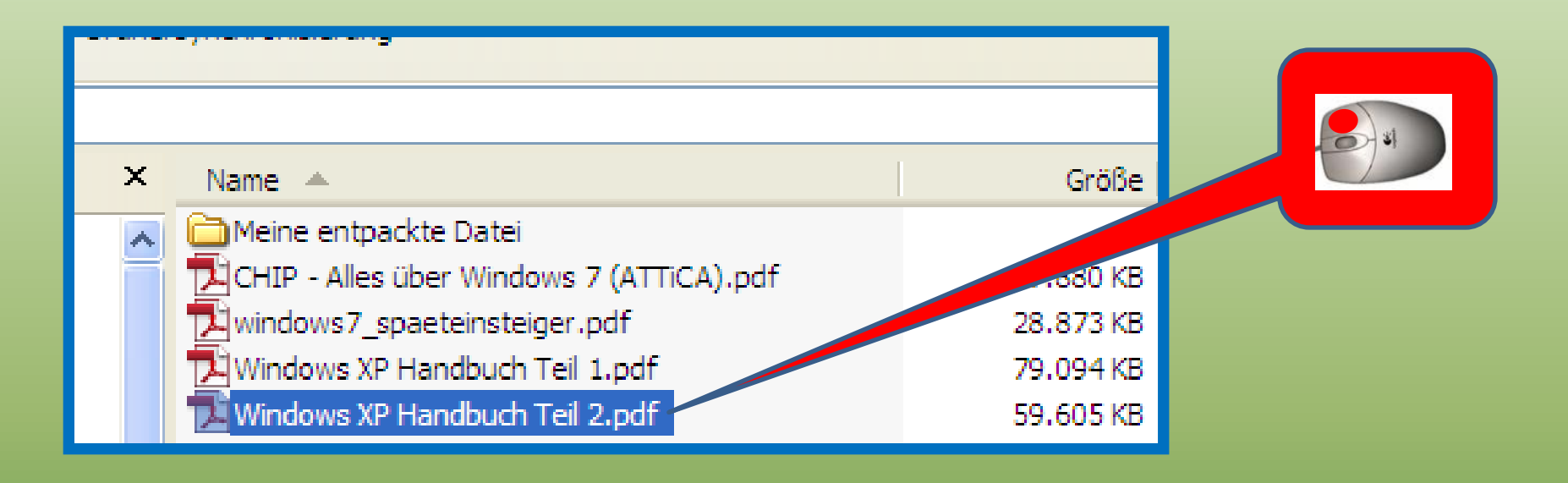

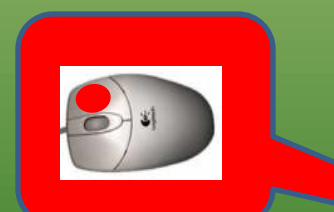

建Zum Archiv hinzufügen... 建zu "Windows XP Handbuch Teil 2.rar" hinzufügen 建Packen und als E-Mail versenden...

Windows XP Handbuch Teil 2.rar" hinzufügen und als E-Mail versenden

<sup>(</sup>1) WinZip

Windows XP Handbuch Teil 2.pdf nach Viren scannen

# *Dateien "Packen" mit WinZip (2)*

Zu ZIP-Archiv hinzufügen

Hinzufügen zu Windows XP Handbuch Teil 2.zip 20 Zum vorhandenen Archiv hinzufügen

9 Zip und E-Mail Windows XP Handbuch  $2.$ zip

C Zip und E-Mail Plus...

Konfigurieren

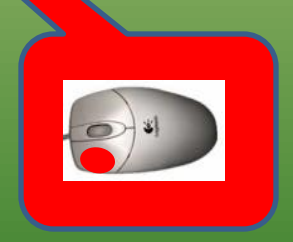

### *Dateien "Packen" mit WinZip (3)*

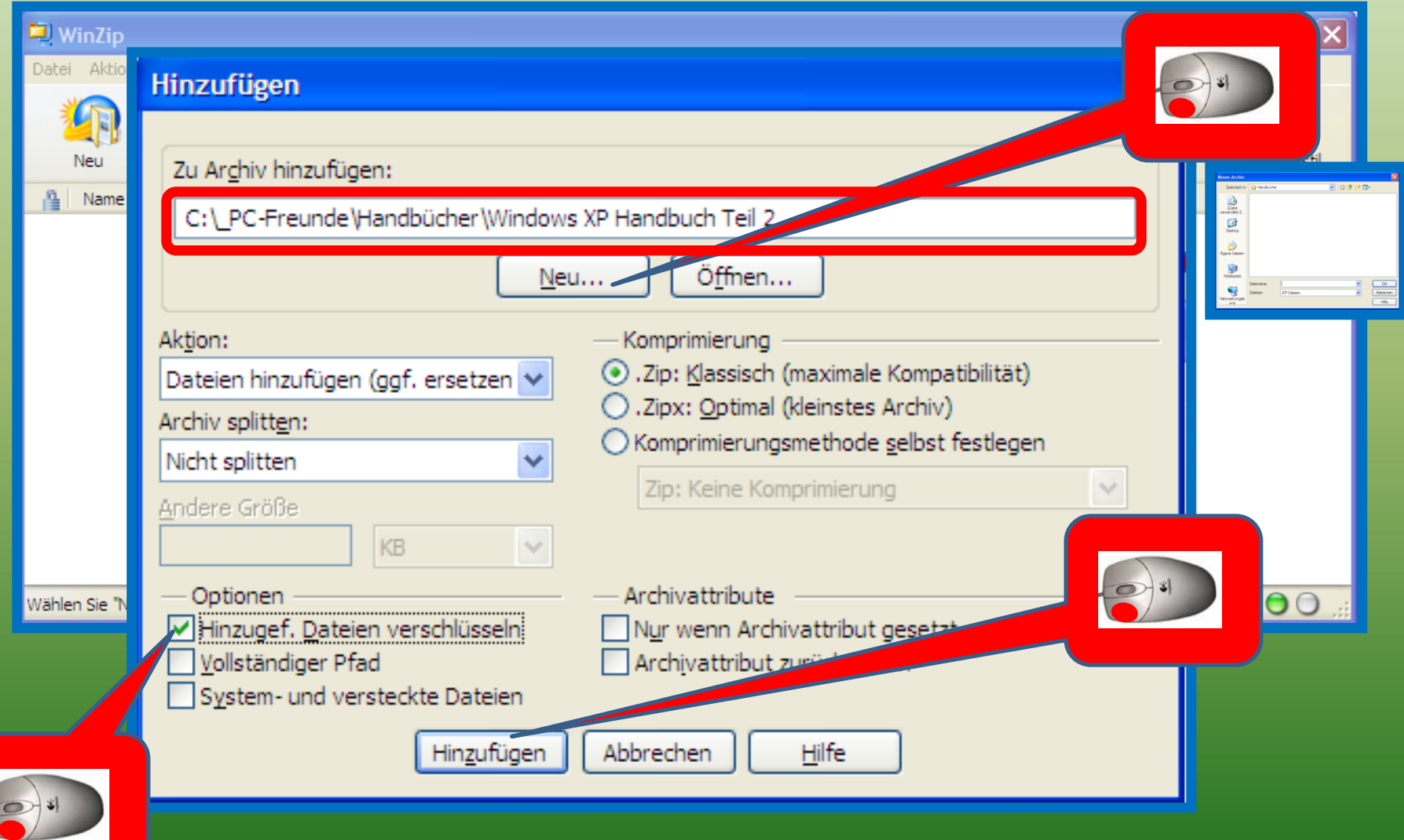

#### *Dateien "Packen" mit WinZip (4)*

#### Verschlüsseln

Hinweis: Dieses Kennwort gilt bis zum Schließen des Archivs für alle Dateien, die Sie diesem Archiv hinzufügen oder aus ihm extrahieren.

KENNWORTRICHTLINIE: Kennwort muss mindestens 8 Zeichen lang sein.

#### Kennwort eingeben:

\*\*\*\*\*\*\*\*

Kennwort wiederholen (Bestätigung):

\*\*\*\*\*\*\*\*

#### Kennwort verbergen

Verschlusselungsmethode

(20 Zip 2.0-kompatible Verschlüsselung (schwach/portierbar)

○ 128-Bit-AES-Verschlüsselung (stark)

○ 256-Bit-AES-Verschlüsselung (stärker)

OK

Informationen zu Verschlüssel ingsmethoden

Abbrechen

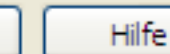

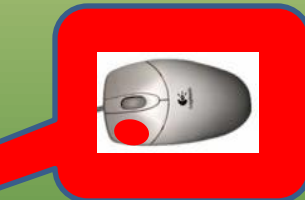

#### *Dateien "Packen" mit WinZip (5)*

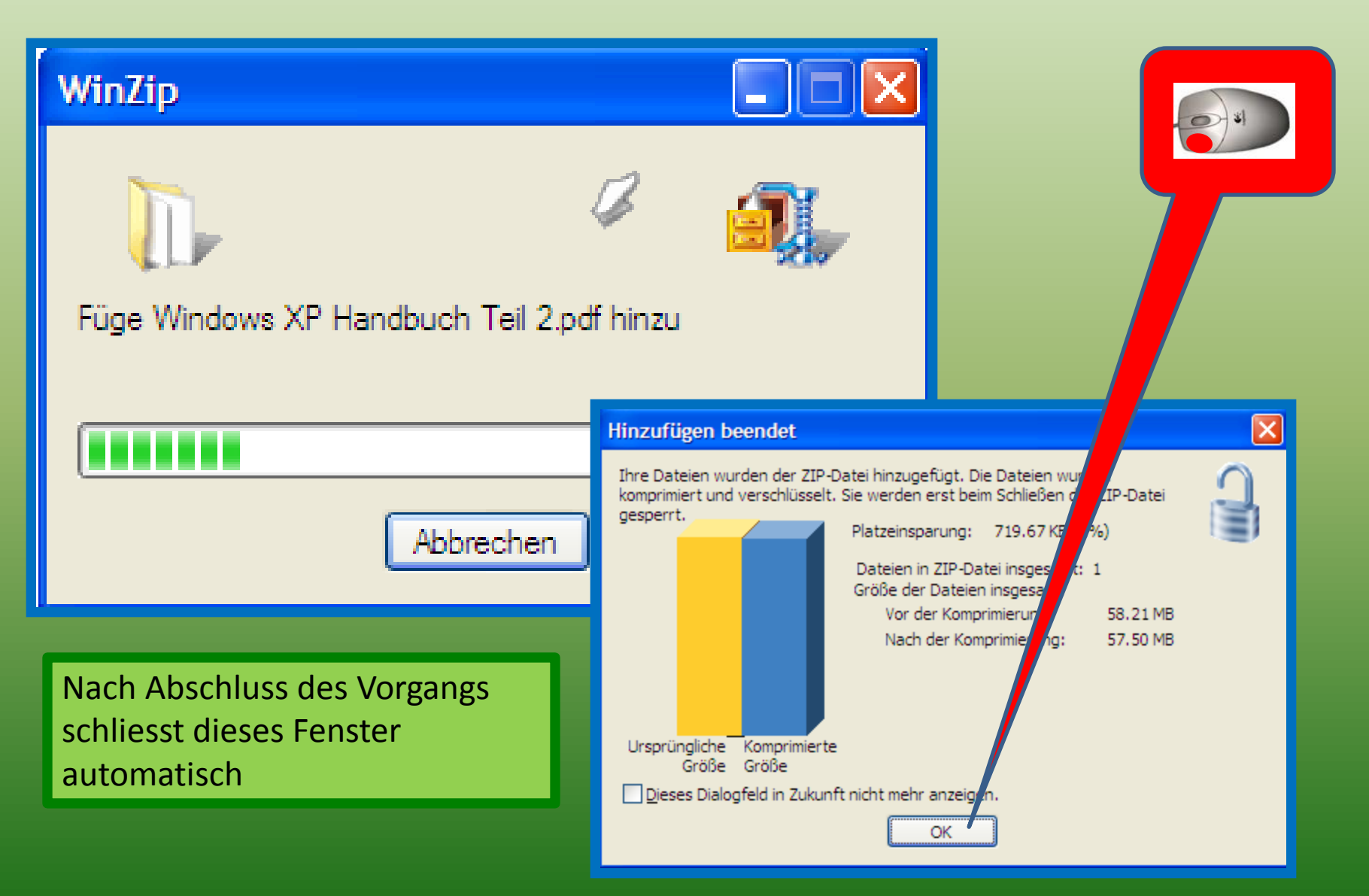

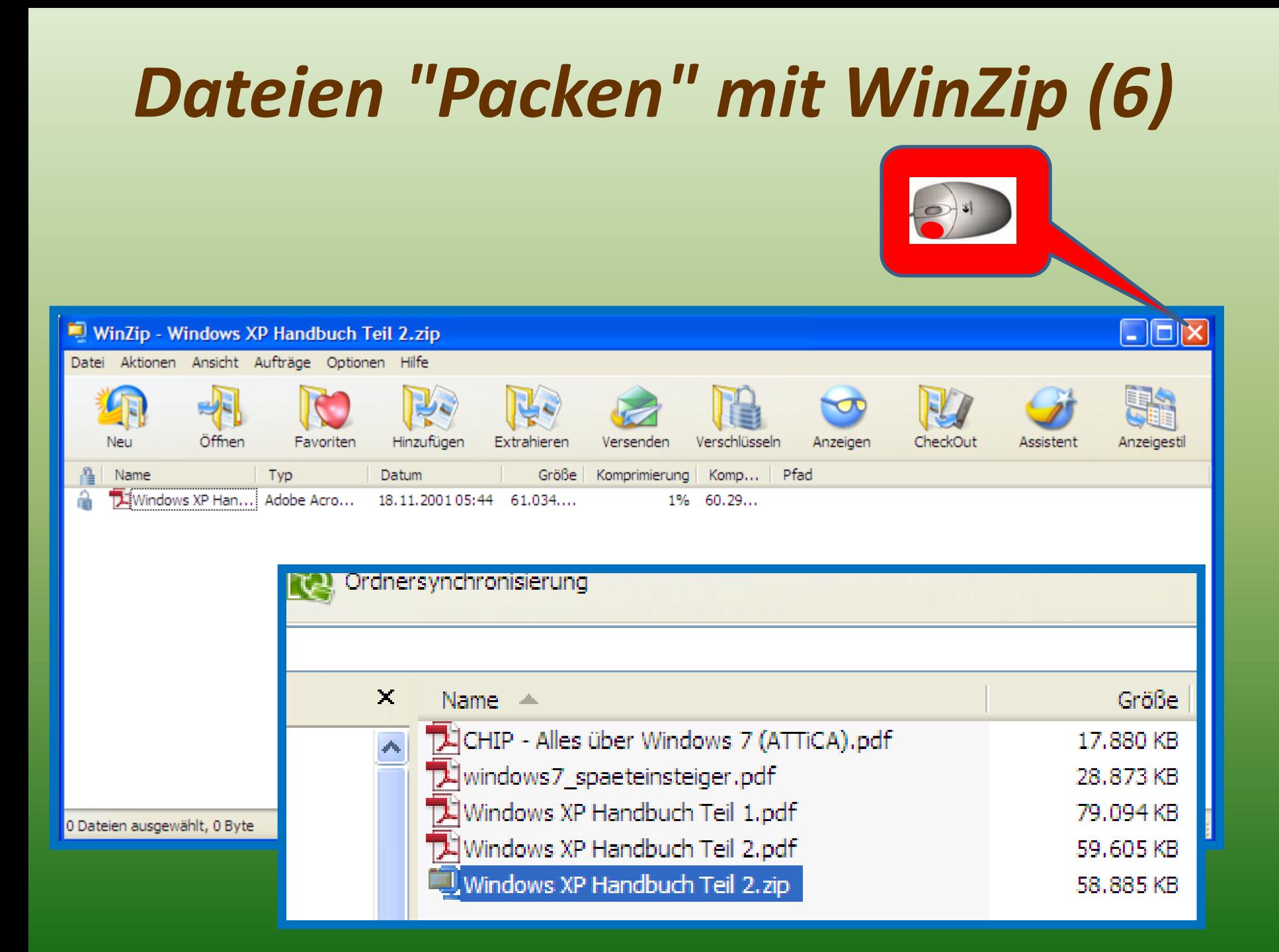

# *Dateien "Entpacken" mit WinZip (1)*

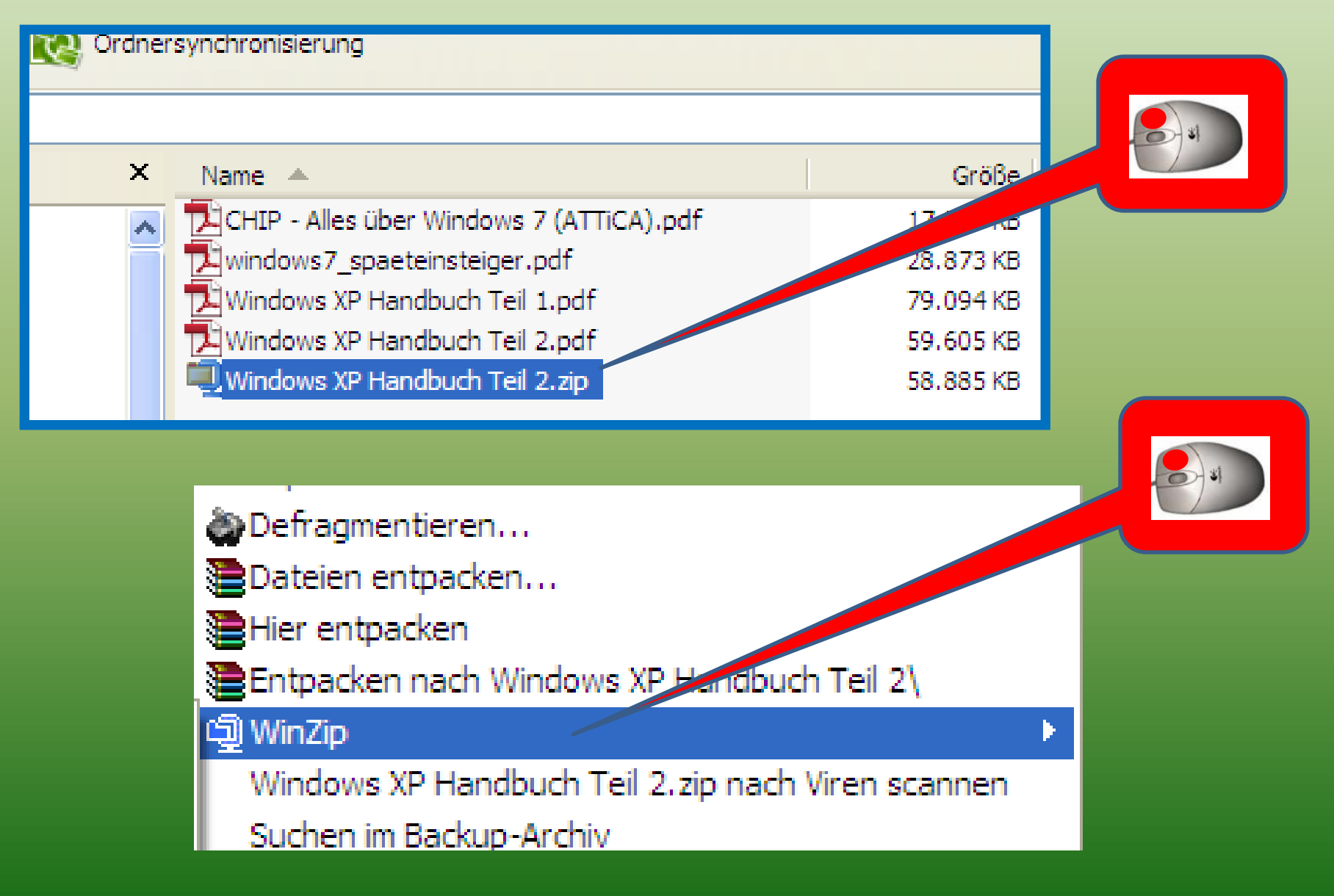

# *Dateien "Entpacken" mit WinZip (2)*

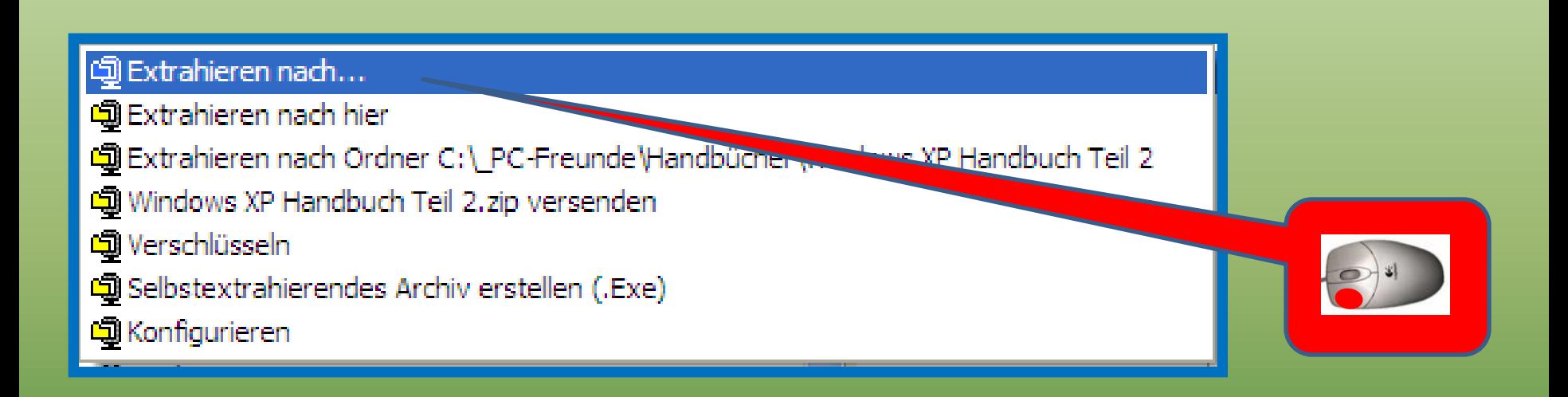

# *Dateien "Entpacken" mit WinZip (3)*

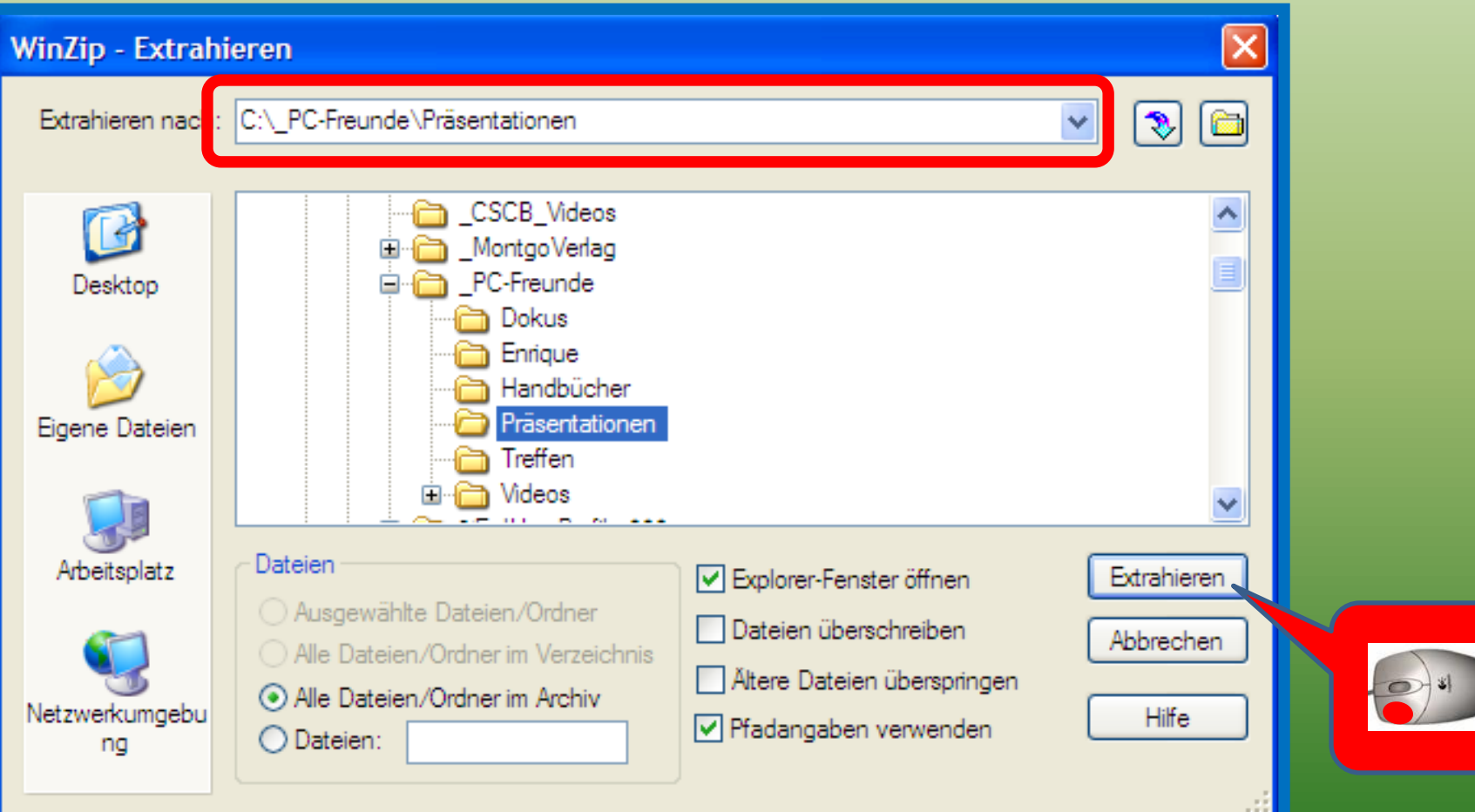

# *Dateien "Entpacken" mit WinZip (4)*

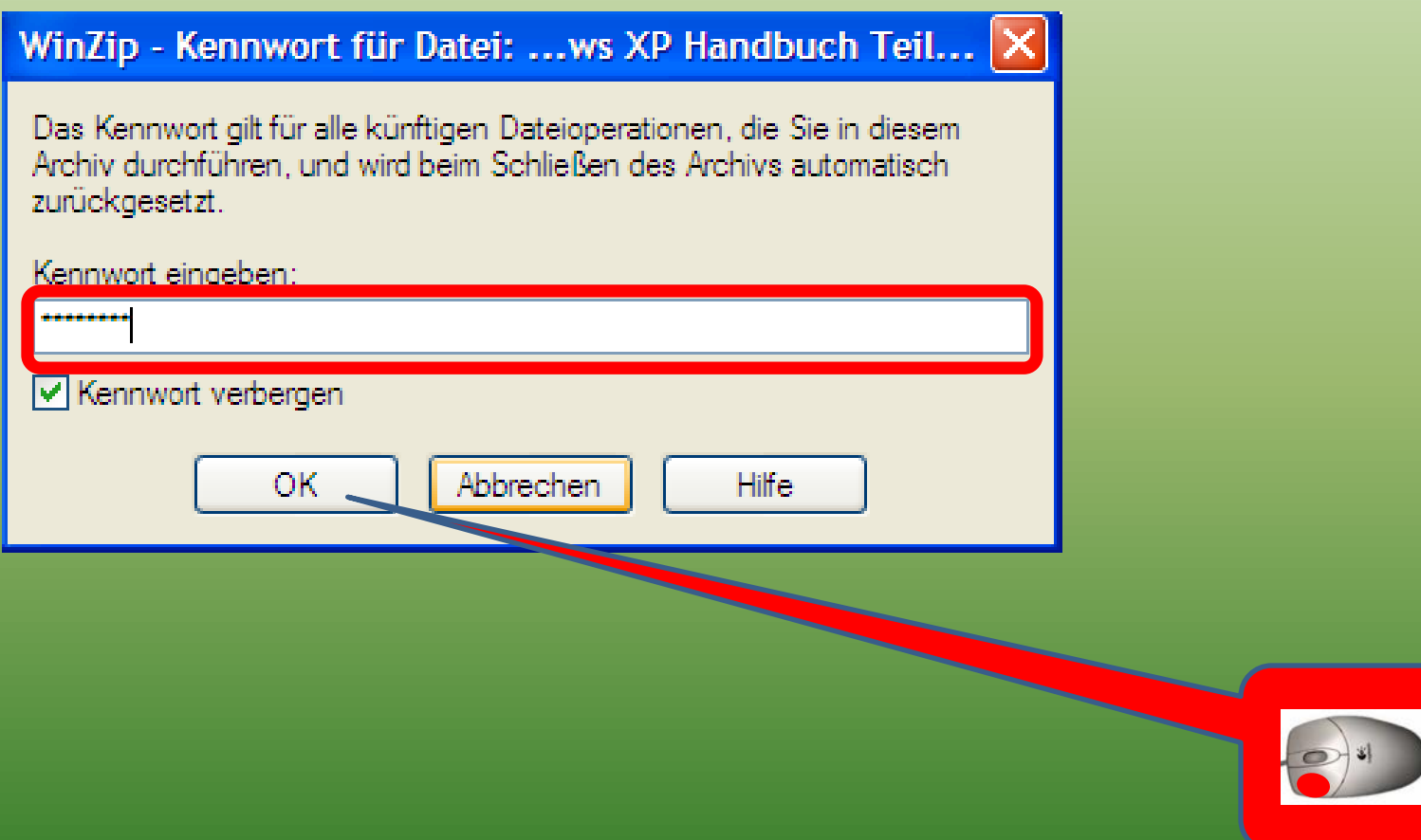

# *Dateien "Entpacken" mit WinZip (5)*

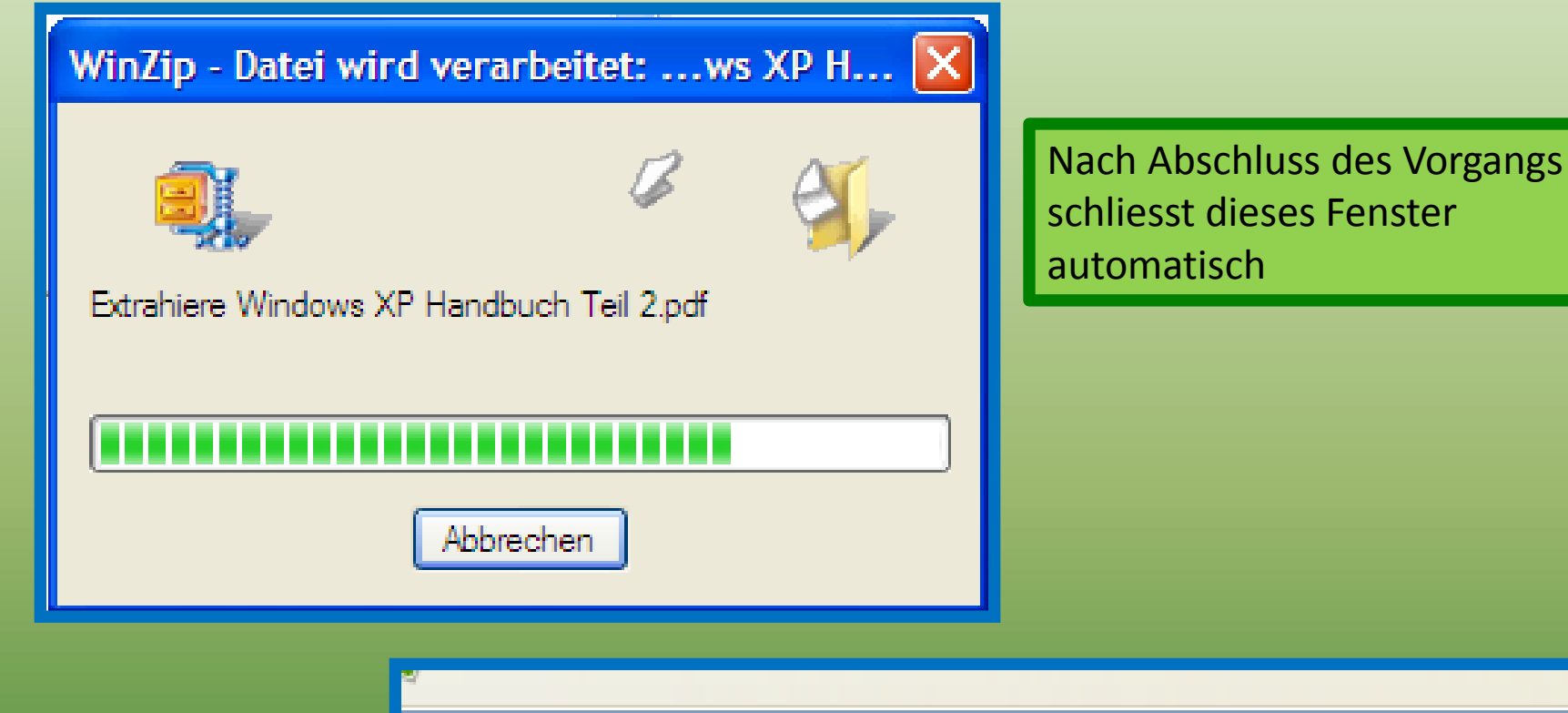

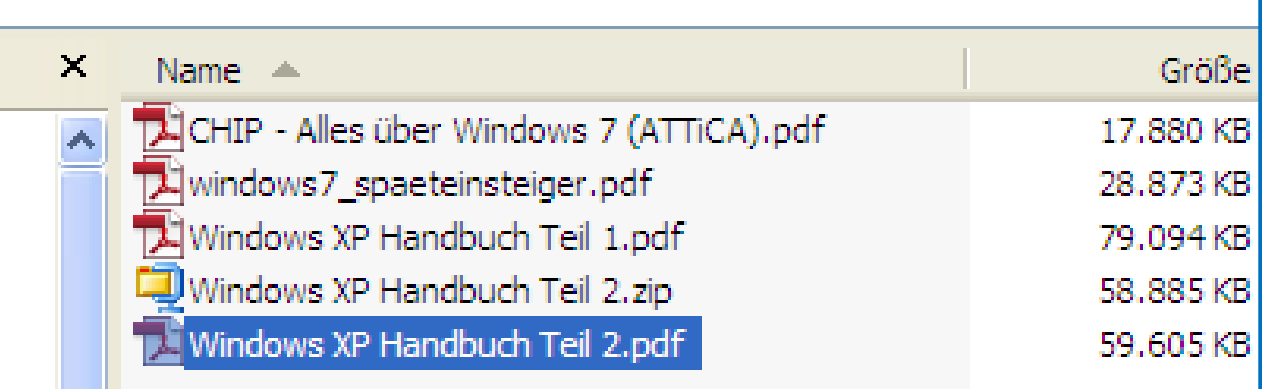

# *Dateien "Entpacken" mit WinZip (6)*

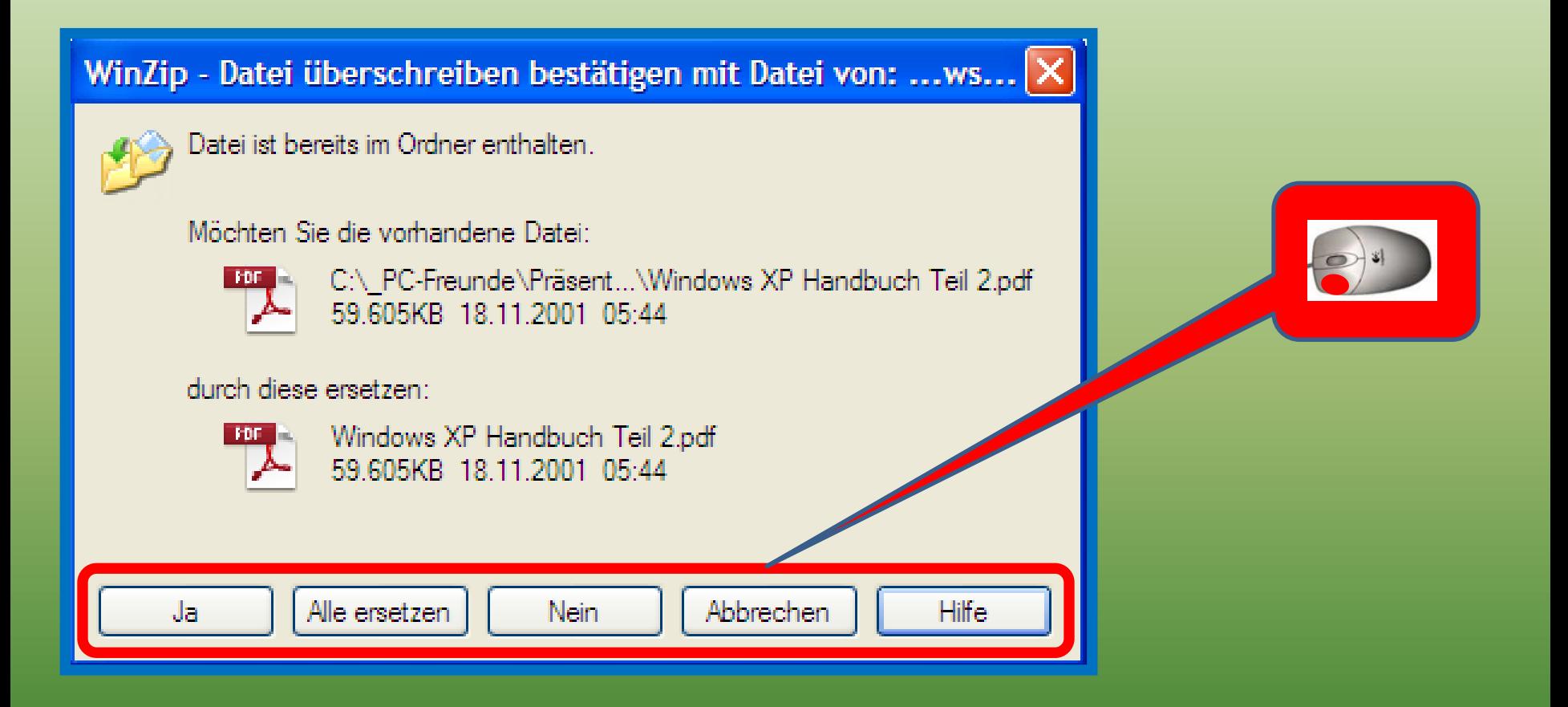

Leider kann bei WinZip kein Dateiname angegeben werden

 $\rightarrow$  Fine Aktion oben auswählen

### *Dateien "Packen" mit WinRAR (1)*

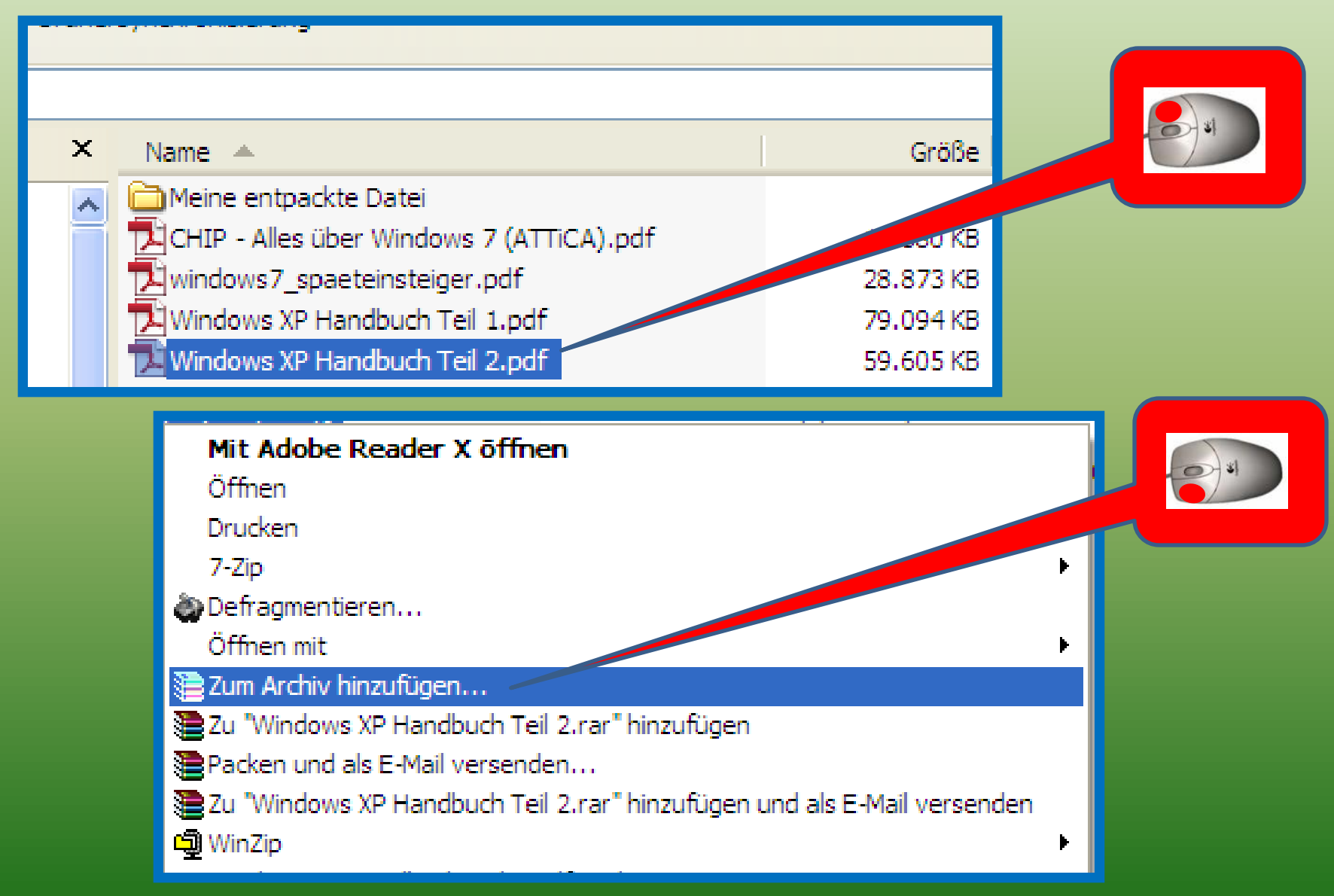

#### *Dateien "Packen" mit WinRAR (2)*

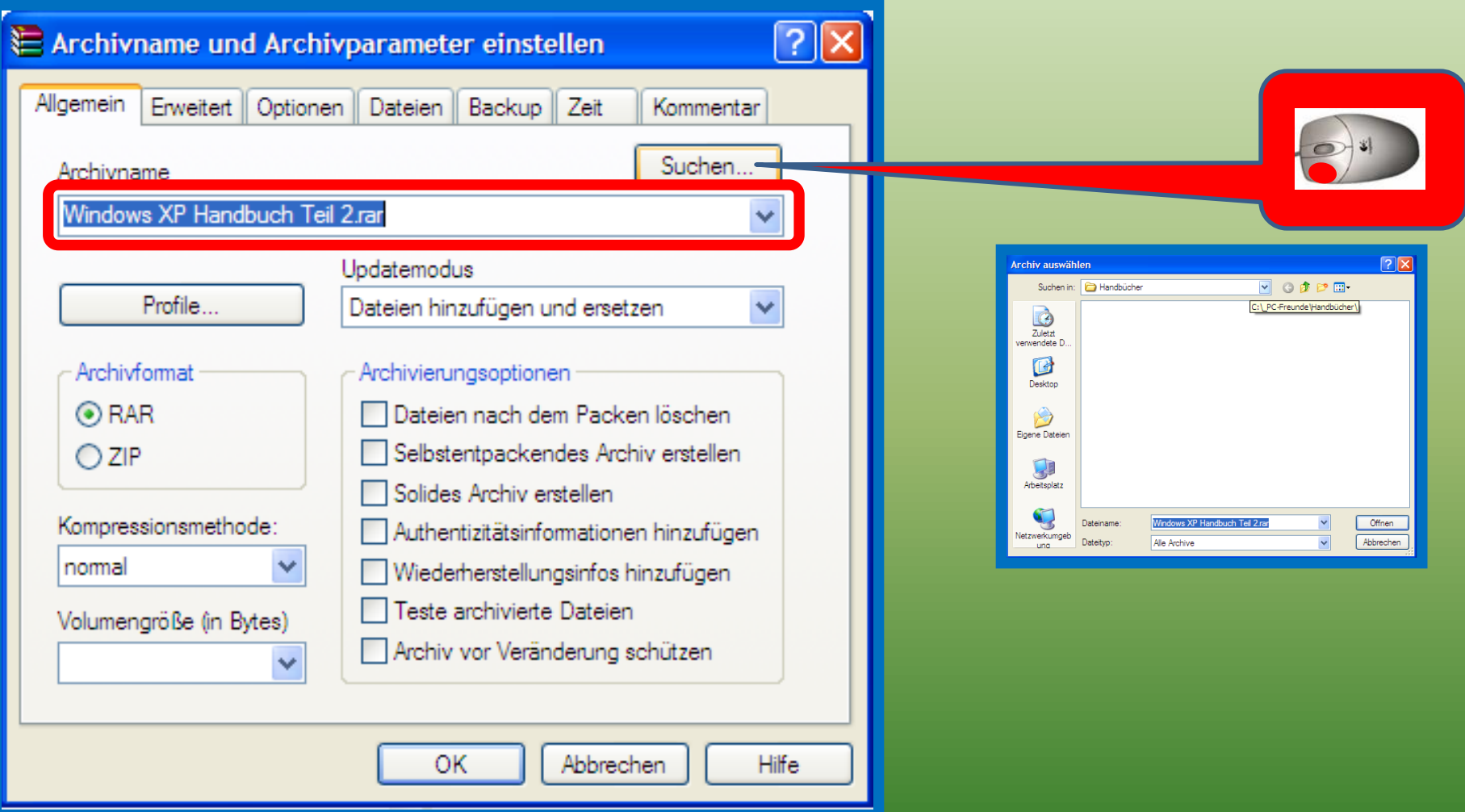

## *Dateien "Packen" mit WinRAR (3)*

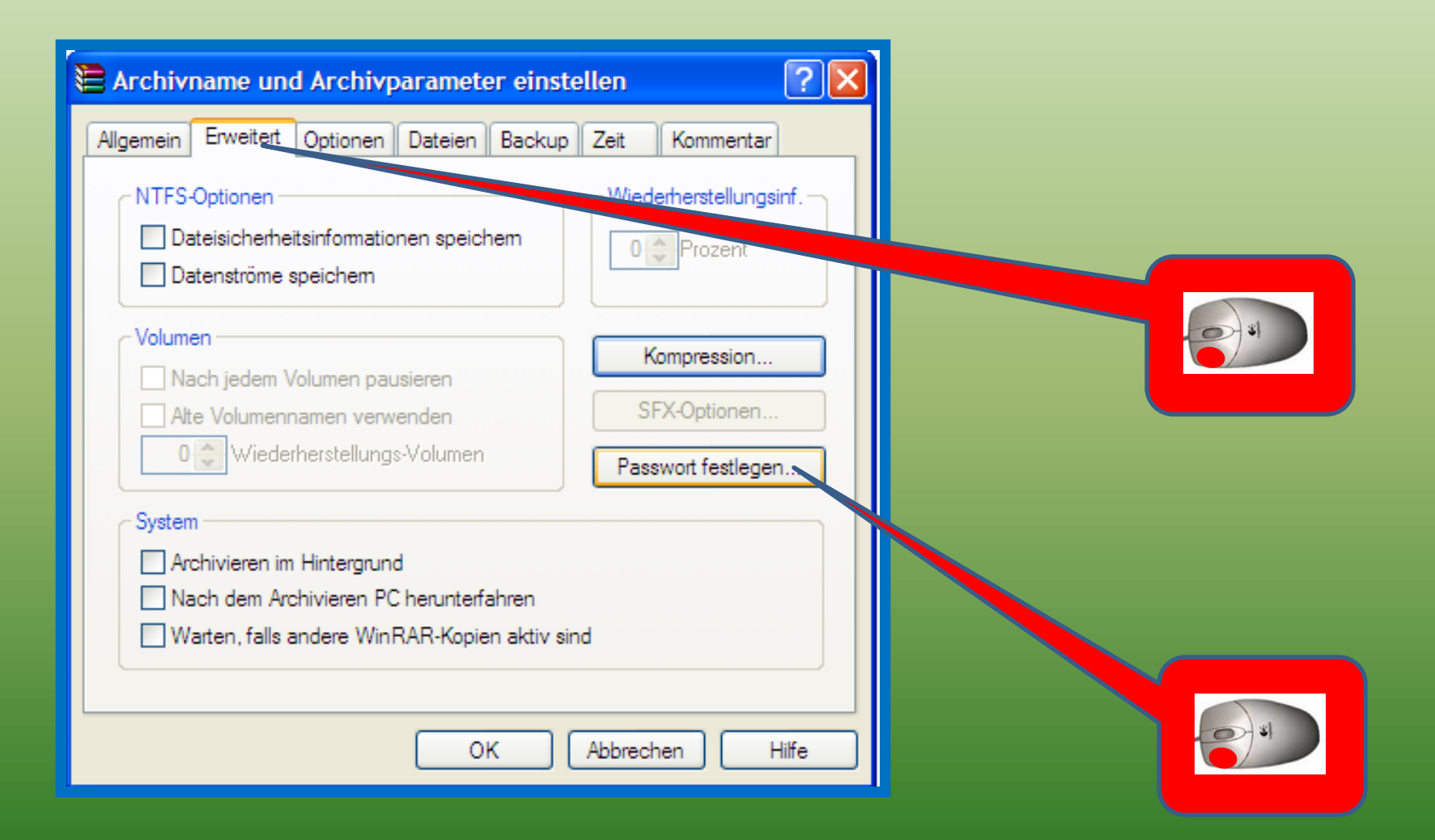

### *Dateien "Packen" mit WinRAR (4)*

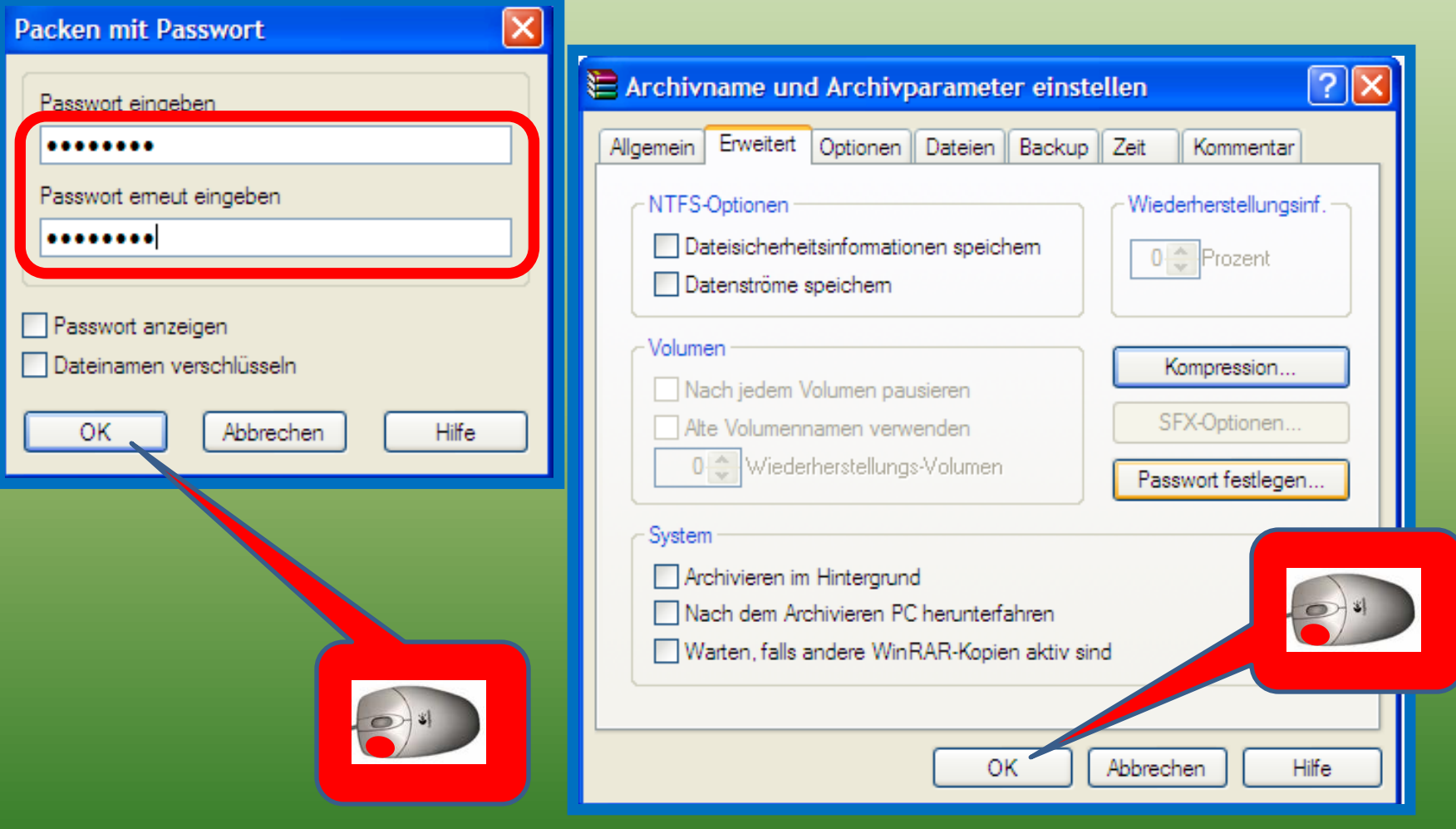

### *Dateien "Packen" mit WinRAR (5)*

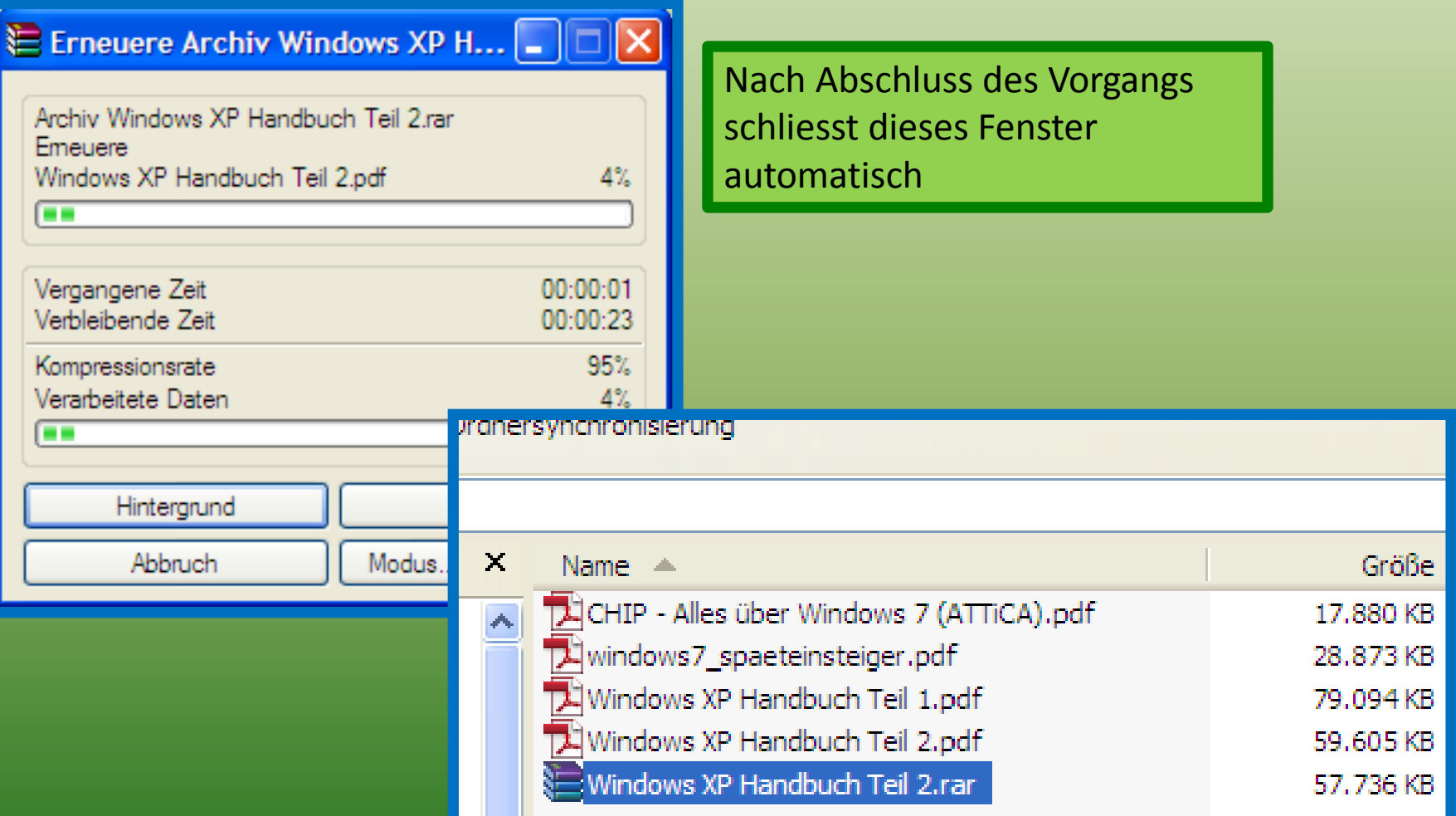

# *Dateien "Entpacken" mit WinRAR (1)*

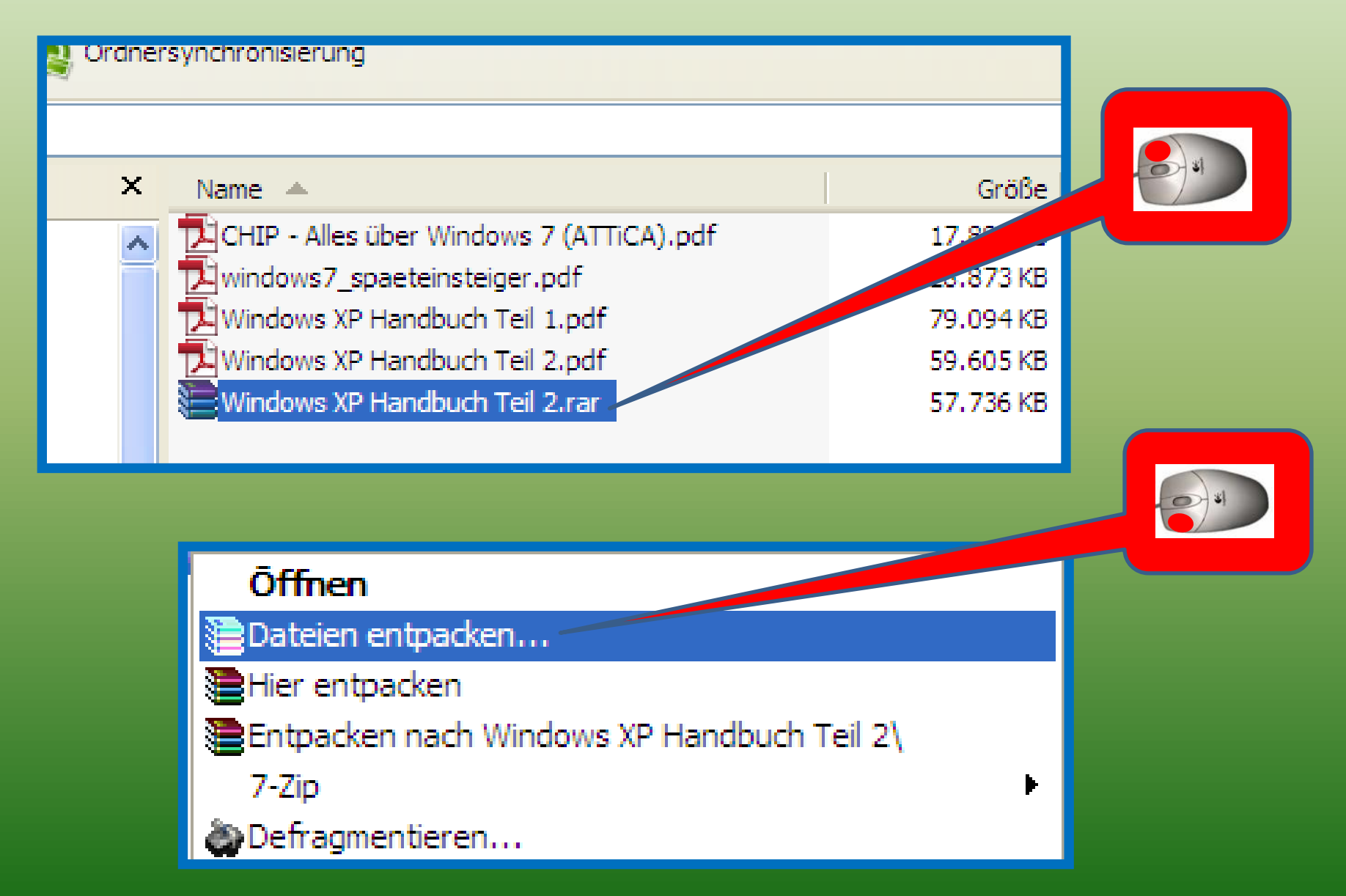

### *Dateien "Entpacken" mit WinRAR (2)*

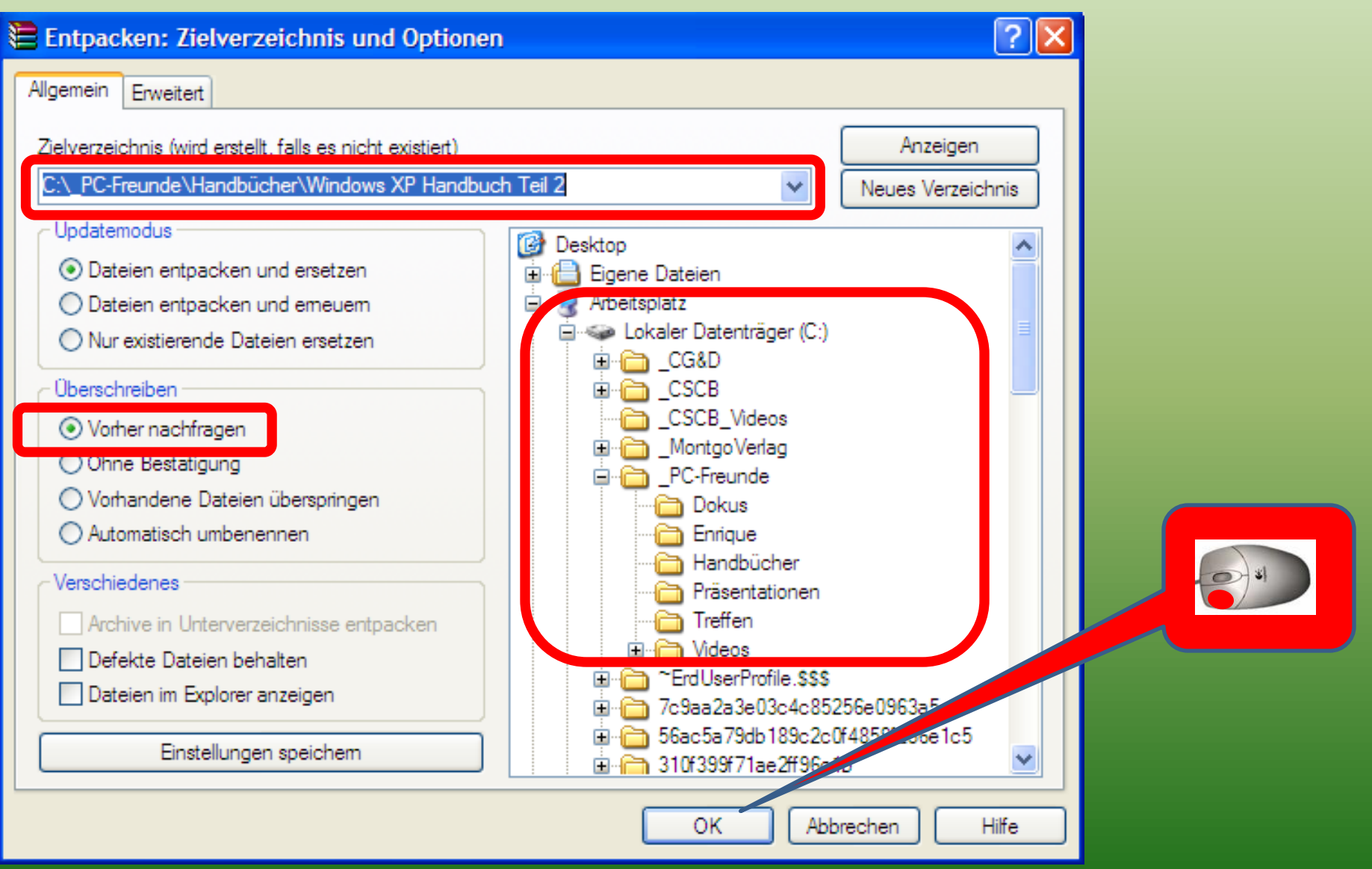

#### *Dateien "Entpacken" mit WinRAR (3)*

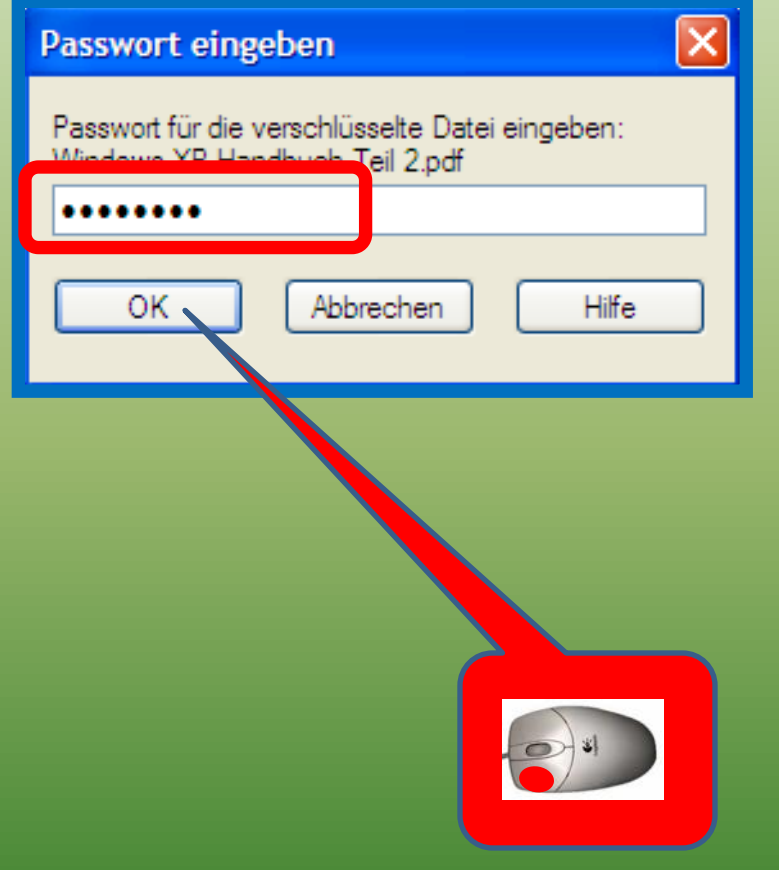

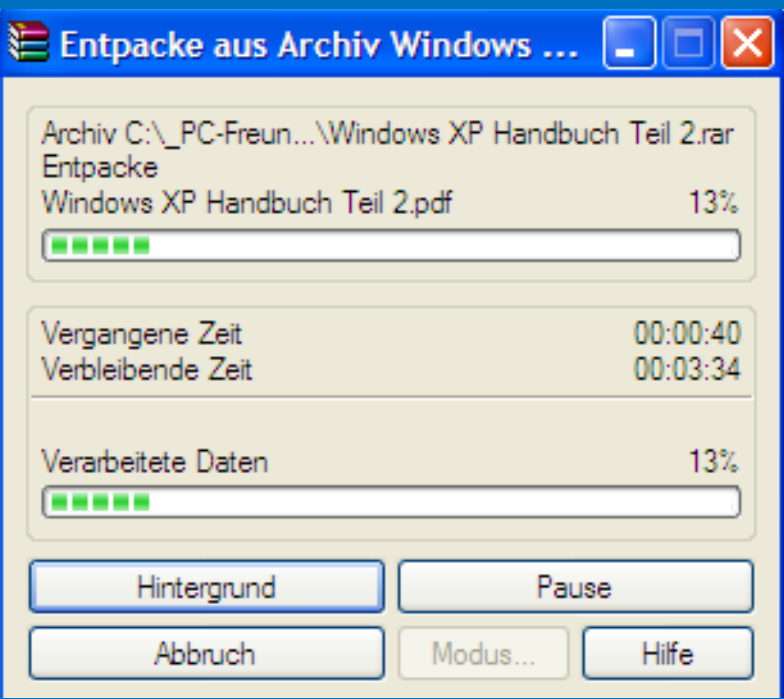

Nach Abschluss des Vorgangs schliesst dieses Fenster automatisch

# *Dateien "Entpacken" mit WinRAR (4)*

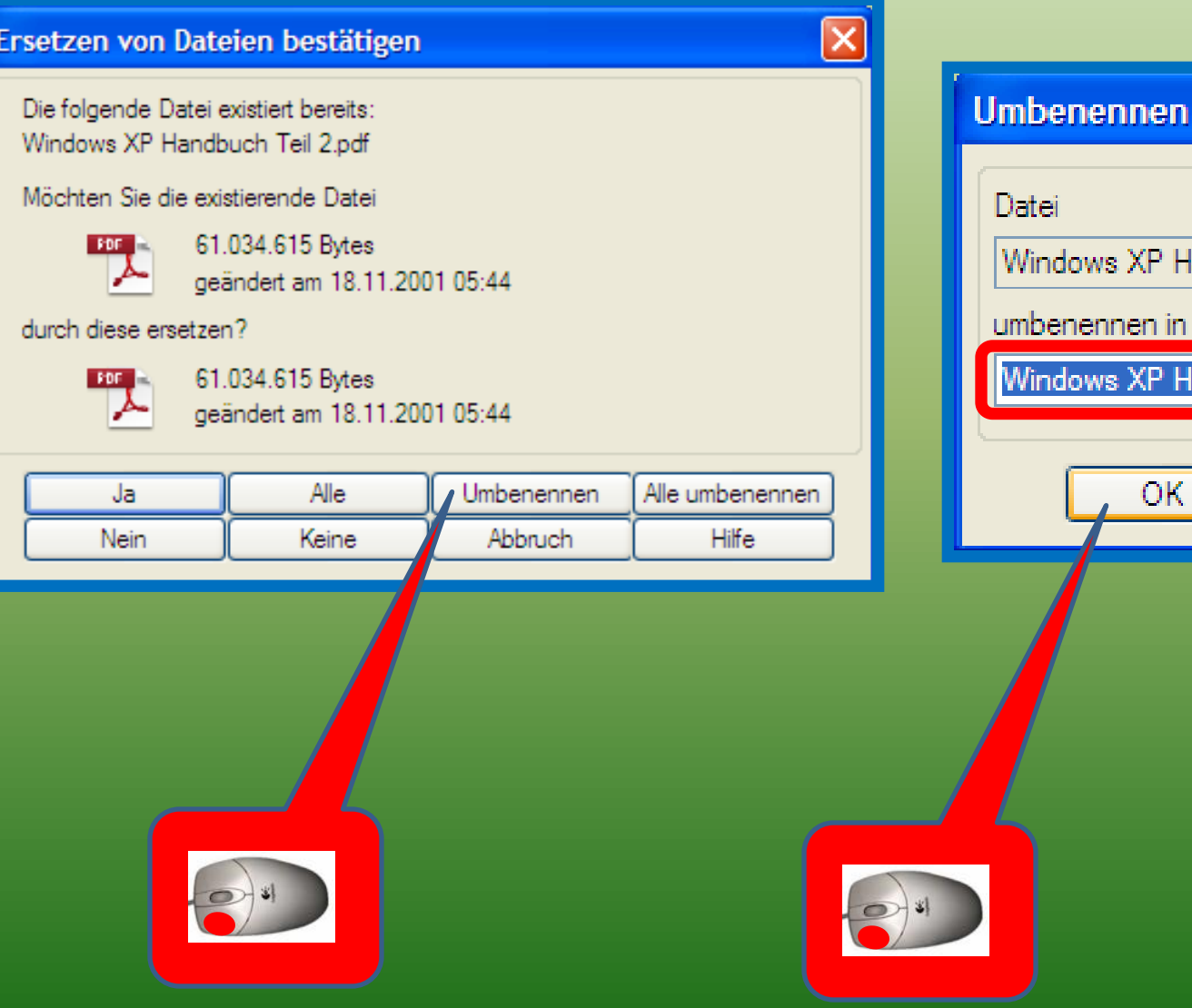

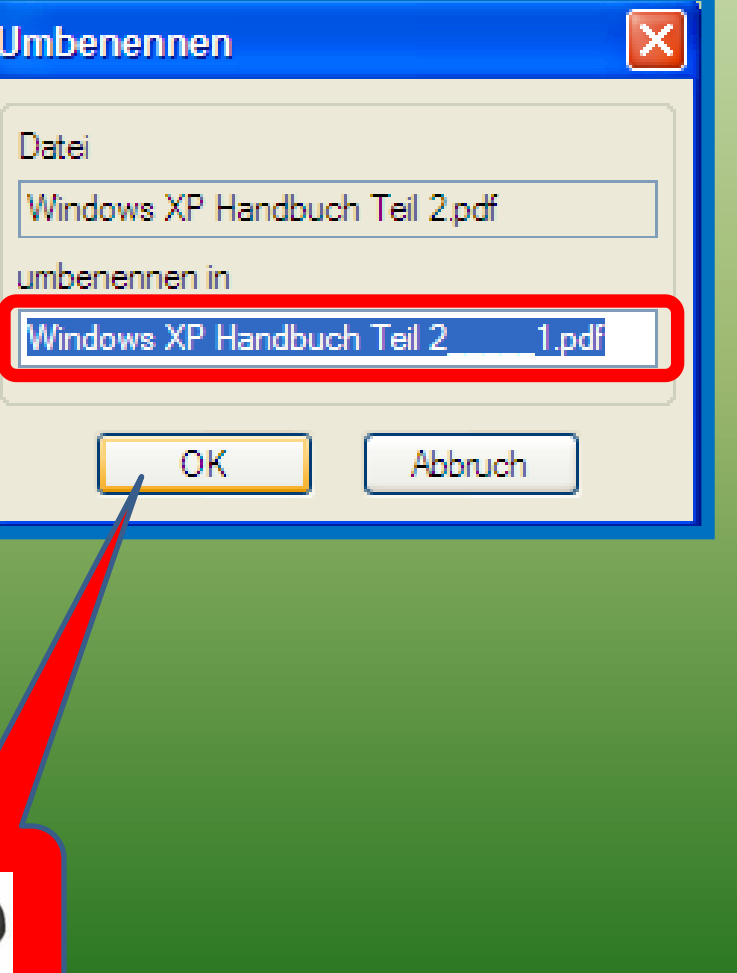

#### *Dateien "Entpacken" mit WinRAR (5)*

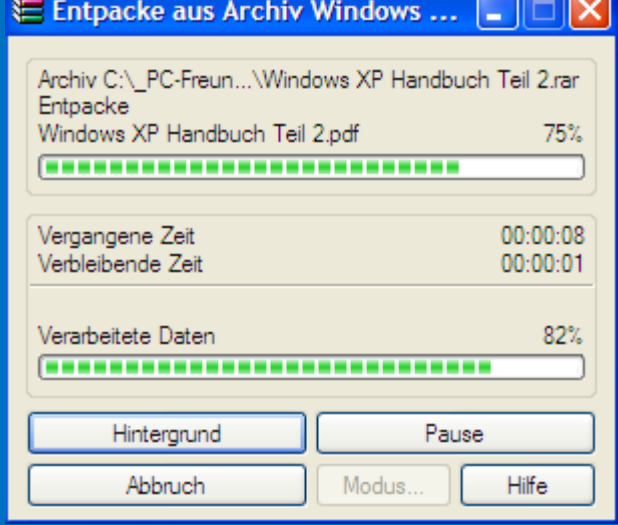

 $\blacksquare$ 

Nach Abschluss des Vorgangs schliesst dieses Fenster automatisch

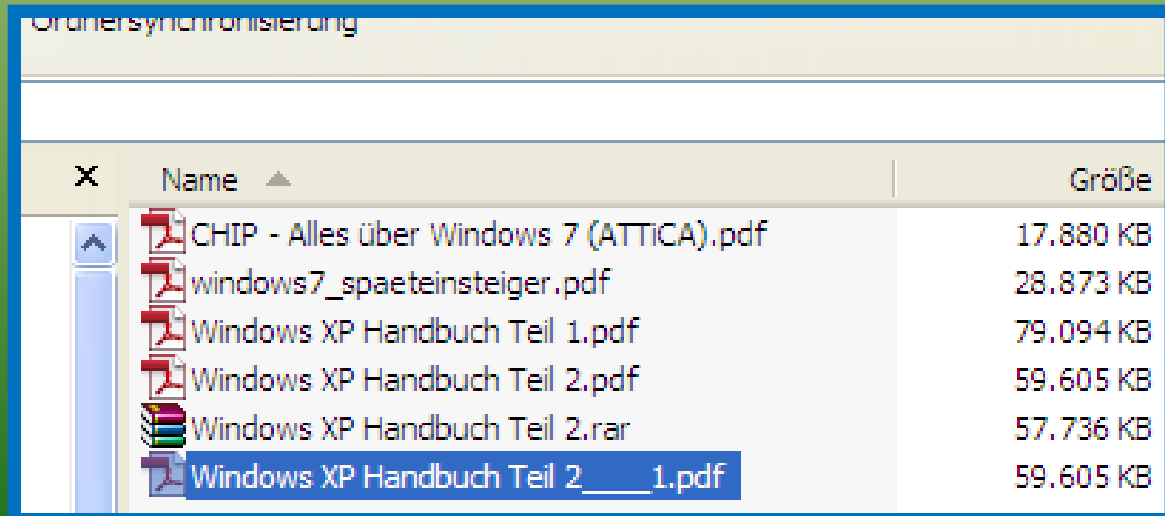

#### *WinRAR Lizenzmeldung*

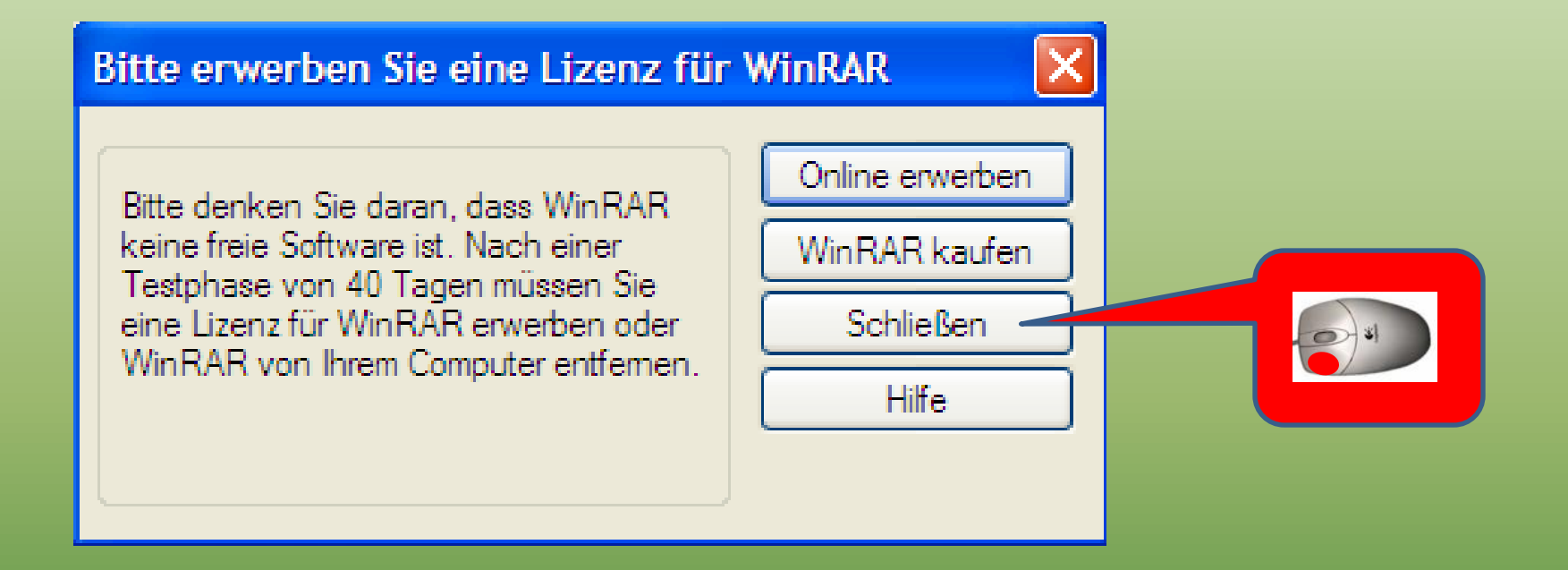

WinRar wird nach 40 Tagen öfters eine Meldung ausgeben, dass man eine Lizenz kaufen soll. Allerdings kann man die Meldung jedesmal wegklicken und das Programm weiterhin nutzen.

#### *Dokumentationen*

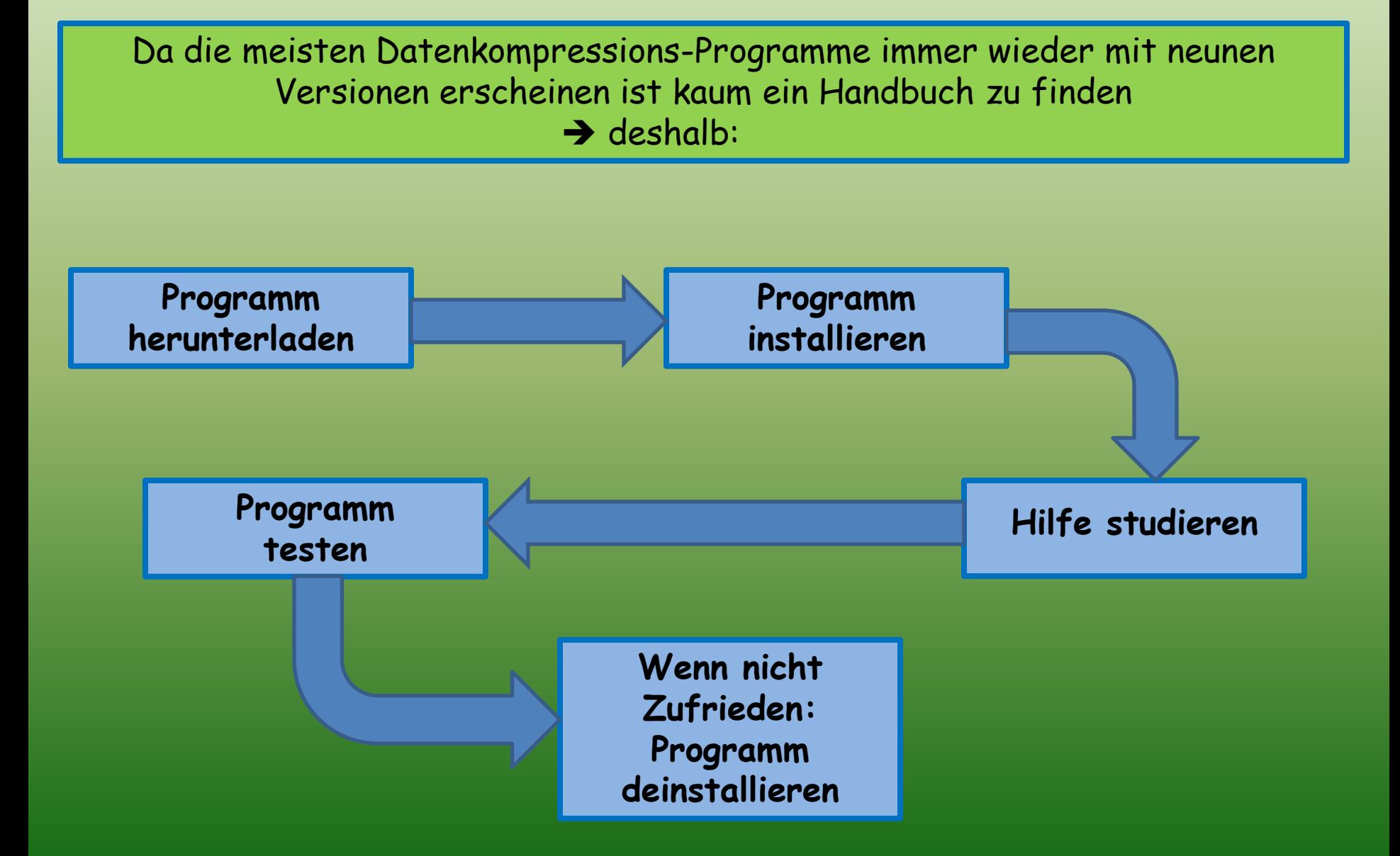